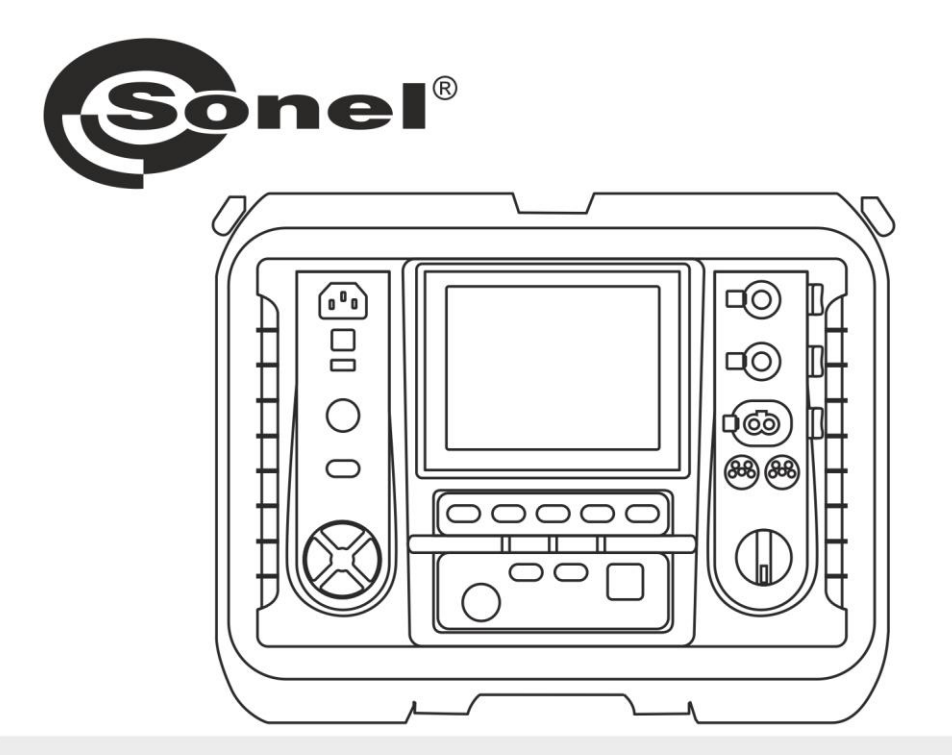

# **USER MANUAL**

# **INSULATION RESISTANCE METER**

**MIC-10k1 • MIC-5050** 

# MIC-10k1 • MIC-5050

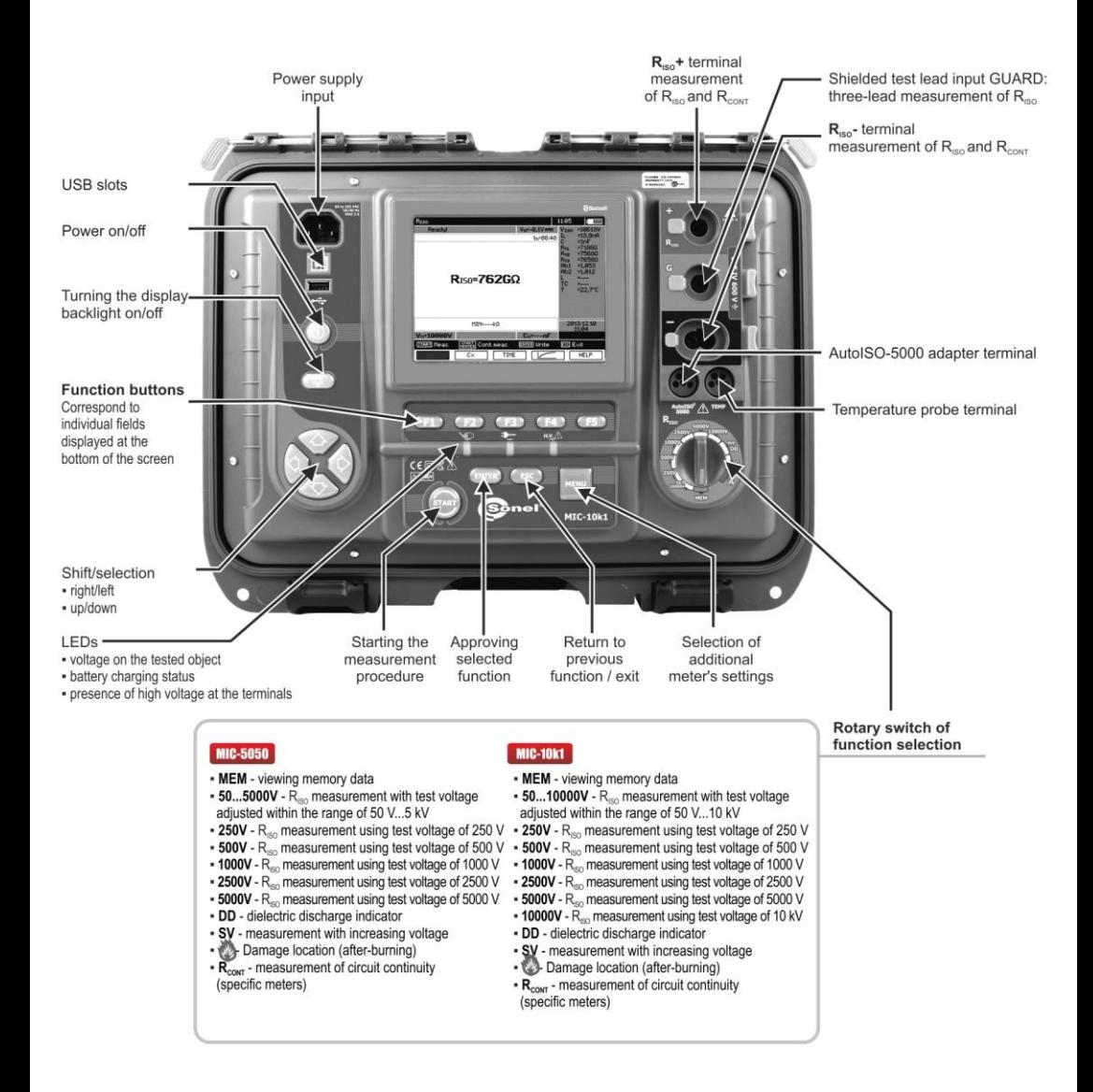

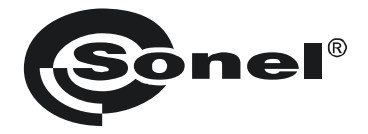

# **USER MANUAL**

## **INSULATION RESISTANCE METER MIC-10k1 ● MIC-5050**

# $\epsilon$

**SONEL S.A. Wokulskiego 11 58-100 Świdnica Poland**

Version 2.07 13.09.2023

MIC-10k1 and MIC-5050 meters are modern, high-quality meters, easy and safe in operation. Please acquaint yourself with this manual in order to avoid measuring errors and prevent possible problems in operation of the meter.

## **CONTENTS**

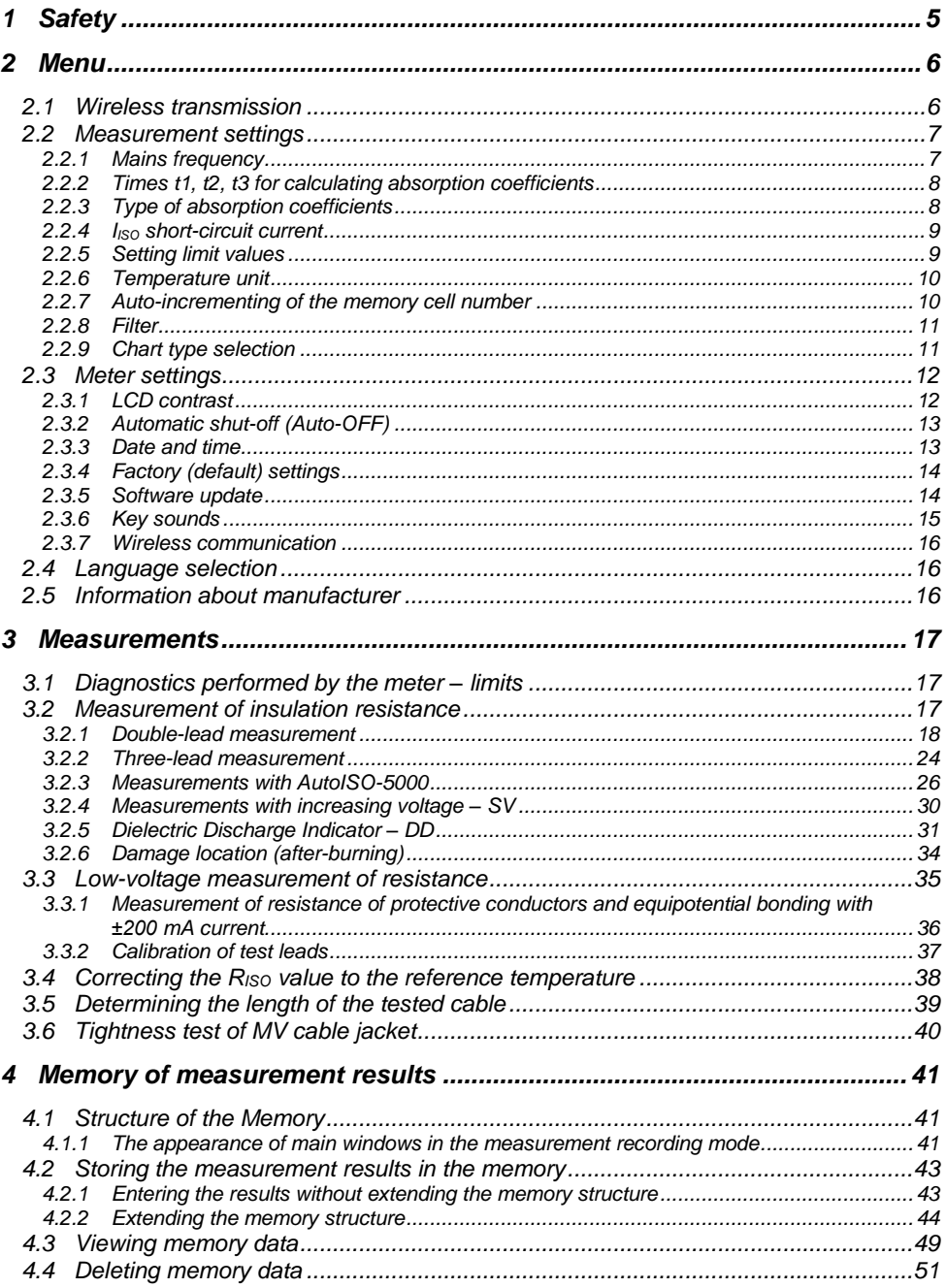

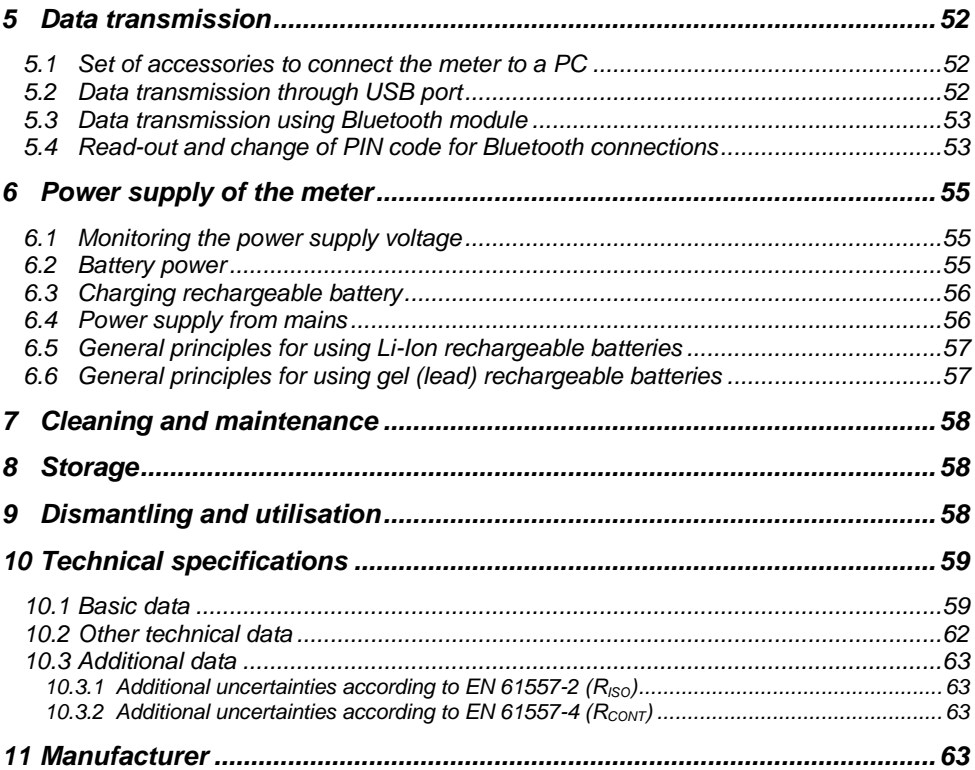

## **1 Safety**

<span id="page-6-0"></span>MIC-10k1 and MIC-5050 meters are designed for performing check tests of protection against electric shock in mains systems. The meters are used for making measurements and providing results to determine safety of electrical installations. Therefore, in order to provide conditions for correct operation and accuracy of obtained results, the following recommendations must be observed:

- Before you proceed to operate the meter, acquaint yourself thoroughly with the present manual and observe the safety regulations and specifications provided by the producer.
- Any application that differs from those specified in the present manual may result in a damage to the device and constitute a source of danger for the user.
- MIC-10k1 and MIC-5050 meters must be operated only by appropriately qualified personnel with relevant certificates authorising the personnel to perform works on electric systems. Operating the meter by unauthorised personnel may result in damage to the device and constitute a source of danger for the user.
- During measurements of insulation resistance, dangerous voltage up to 10 kV (MIC-10k1) or 5 kV (MIC-5050) occurs at the ends of test leads of the meter.
- Before the measurement of insulation resistance you must be sure that tested object is disconnected from the power supply.
- During the measurement of insulation resistance do not disconnect test leads from the tested object before the measurement is completed (see par. [3.2.1\)](#page-19-0); otherwise the capacitance of the object will not be discharged, creating the risk of electric shock.
- Using this manual does not exclude the need to comply with occupational health and safety regulations and with other relevant fire regulations required during the performance of a particular type of work. Before starting the work with the device in special environments, e.g. potentially firerisk/explosive environment, it is necessary to consult it with the person responsible for health and safety.
- It is unacceptable to operate:
	- $\Rightarrow$  a damaged meter which is completely or partially out of order,
	- $\Rightarrow$  a meter with damaged insulation,
	- $\Rightarrow$  a meter stored for an excessive period of time in disadvantageous conditions (e.g. excessive humidity). If the meter has been transferred from a cool to a warm environment with a high level of relative humidity, do not start measurements until the meter is warmed up to the ambient temperature (approximately 30 minutes).
- Remember that **BAT!** message appearing on the display indicates insufficient voltage of power supply and the need to recharge the batteries.
- Before measurement, choose a correct measurement function and make sure that test leads are connected to respective measuring terminals.
- Do not power the meter from sources other than those listed in this manual.
- **RISO** meter inputs are electronically protected against overloads (caused by e.g. connecting the meter to a live circuit) up to 825 V for 60 seconds.
- Repairs may be performed only by an authorised service point.

#### **ATTENTION!**

**11 kV DC crocodile clips and probes are designed to work only on objects without voltage.**

#### **Note:**

**Due to continuous development of the meter's software, the actual appearance of the display, in case of some of the functions, may slightly differ from the display presented in this operating manual.**

#### **ATTENTION!**

**To display the correct battery discharge status, it is necessary to completely discharge and then fully charge the battery, before starting the regular use of the meter.**

#### **Note:**

**An attempt to install drivers in 64-bit Windows 8 and Windows 10 may result in displaying "Installation failed" message.**

**Cause: Windows by default blocks drivers without a digital signature.**

<span id="page-7-0"></span>**Solution: Disable the driver signature enforcement in Windows.**

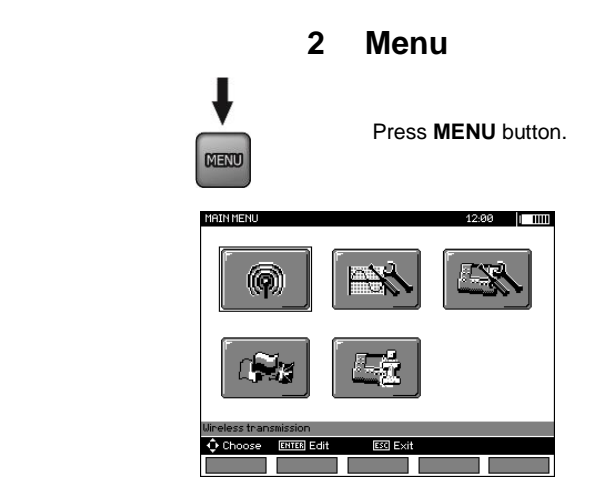

The main menu contains the following items:

- Wireless transmission
- Measurement Settings
- Meter Settings
- Language selection
- Information about manufacturer

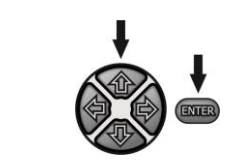

Use  $\blacktriangle$ ,  $\blacktriangleright$  and  $\blacklozenge$ ,  $\blacktriangleright$  buttons to select desired position. Enter a selected option by pressing **ENTER**.

## <span id="page-7-1"></span>*2.1 Wireless transmission*

See sections 5.3 to 5.5.

## <span id="page-8-0"></span>*2.2 Measurement settings*

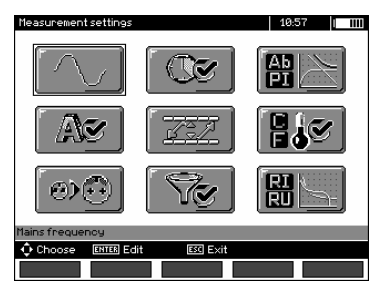

The option of **Measurement settings** consists of:

- Mains frequency
- Times t1, t2, t3 for calculating absorption coefficients
- Absorption coefficients Ab1, Ab2 or DAR PI
- Short-circuit current  $I<sub>ISO</sub>$
- Setting limit values
- Temperature unit
- Cell autoincrementing
- Filter restricting  $R_{\text{ISO}}$  display
- Chart type selection

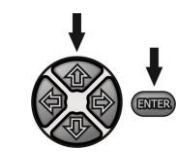

Use  $\triangle$ , and  $\triangle$ , buttons to select desired position. Enter a selected option by pressing **ENTER**.

#### <span id="page-8-1"></span>**2.2.1 Mains frequency**

Only the measurement with a properly selected mains frequency will ensure optimum filtration of interferences. The meter is designed for filtration of interferences generated by 50 Hz and 60 Hz networks.

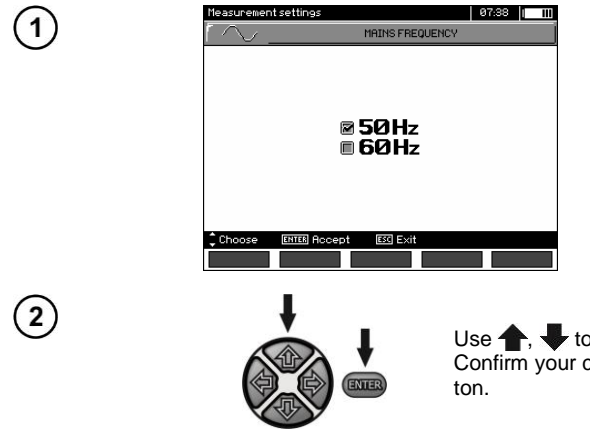

## <span id="page-9-0"></span>**2.2.2 Times t1, t2, t3 for calculating absorption coefficients**

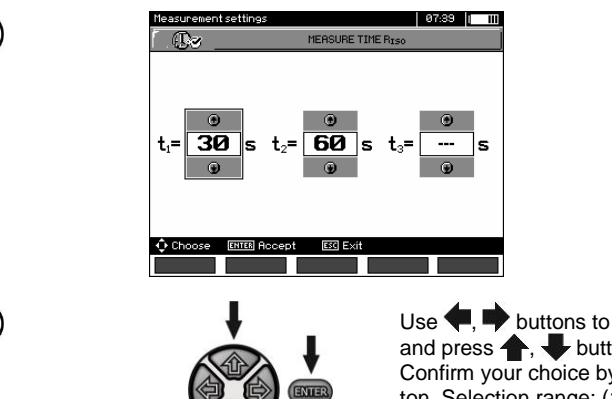

Use  $\blacksquare$ , buttons to scroll between times and press  $\leftarrow$ , buttons to set time values. Confirm your choice by pressing **ENTER** button. Selection range: (1 s...600 s), t2 (1 s ... 600 s, but >t1), t3 (1 s...600 s, but >t2).

## <span id="page-9-1"></span>**2.2.3 Type of absorption coefficients**

1

 $\left( 2\right)$ 

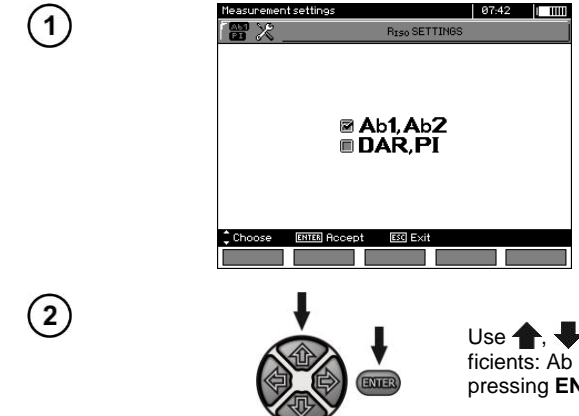

Use  $\blacklozenge$ , buttons to select the type of coefficients: Ab or DAR PI. Confirm your choice by pressing **ENTER** button.

## <span id="page-10-0"></span>**2.2.4 IISO short-circuit current**

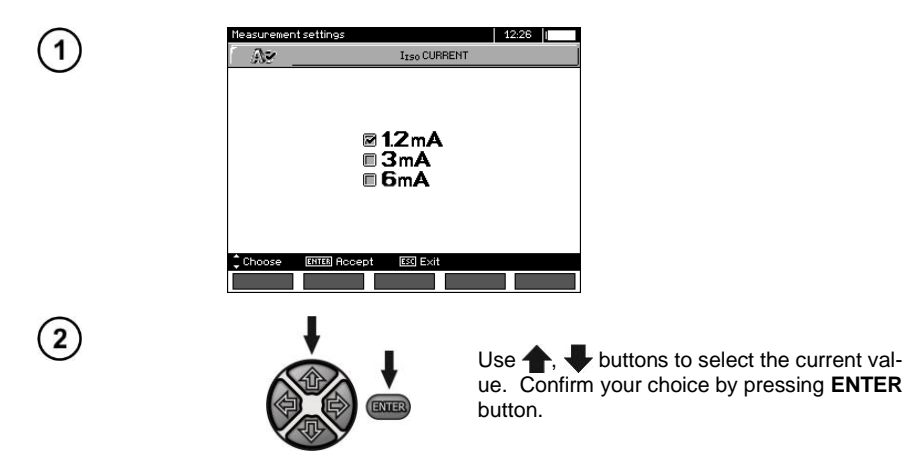

#### <span id="page-10-1"></span>**2.2.5 Setting limit values**

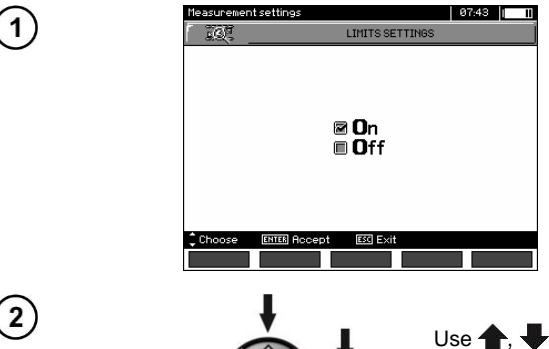

ENTER

Use  $\blacklozenge$ ,  $\blacktriangleright$  buttons to switch on/off limit values. Confirm your choice by pressing **ENTER** button.

## <span id="page-11-0"></span>**2.2.6 Temperature unit**

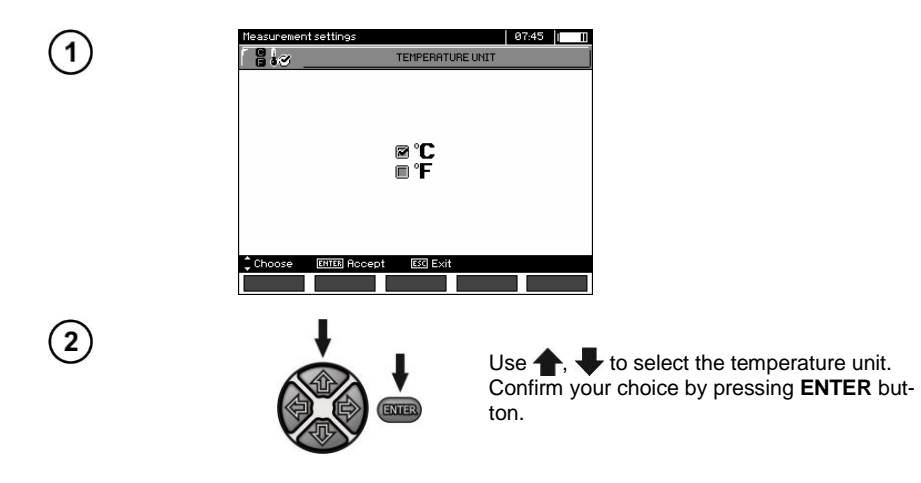

## <span id="page-11-1"></span>**2.2.7 Auto-incrementing of the memory cell number**

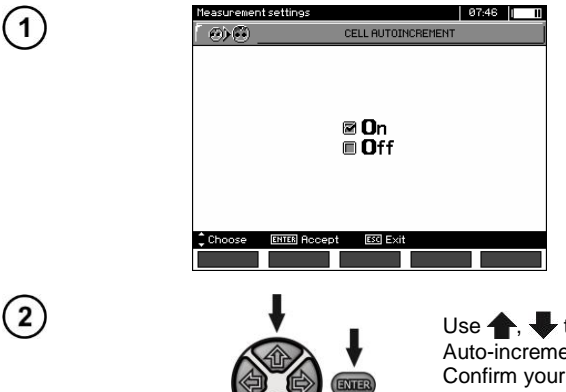

Use  $\leftarrow$ , to switch on/off the function of Auto-incrementing of the memory cell number. Confirm your choice by pressing **ENTER** button.

## <span id="page-12-0"></span>**2.2.8 Filter**

The meter is equipped with advanced digital filters for result stabilisation in difficult and unstable measurement conditions. The meter displays a filtered value of measurements for a specified time period, which may be 10 s, 30 s, 60 s, 100 s, 200 s or, after selecting the **SMART** option, enables the filter which effectively eliminates interference and at the same time quickly determines the result.

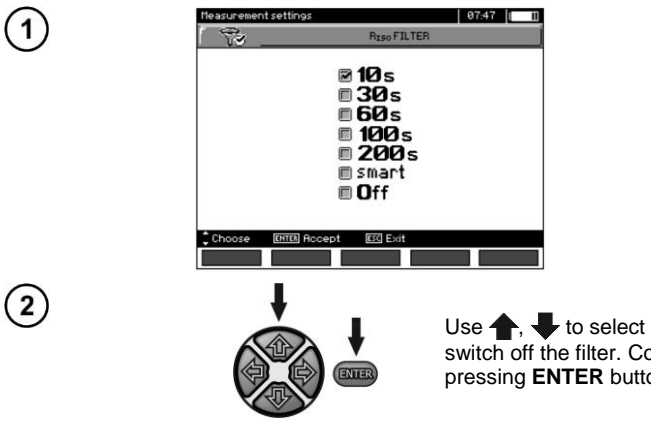

Use  $\blacktriangle$ , to select a time period or to switch off the filter. Confirm your choice by pressing **ENTER** button.

## **Note:**

100 s, 200 s and SMART filters are supported only in meters with specific serial number prefixes. Details in the table below.

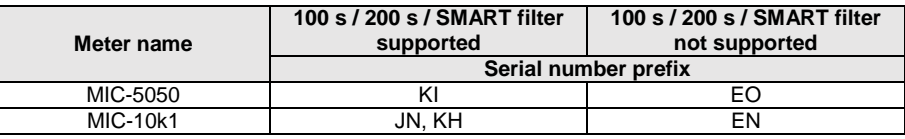

#### <span id="page-12-1"></span>**2.2.9 Chart type selection**

To illustrate the measurement results on the chart, you may select current and resistance (R, I) or voltage and resistance (R, U).

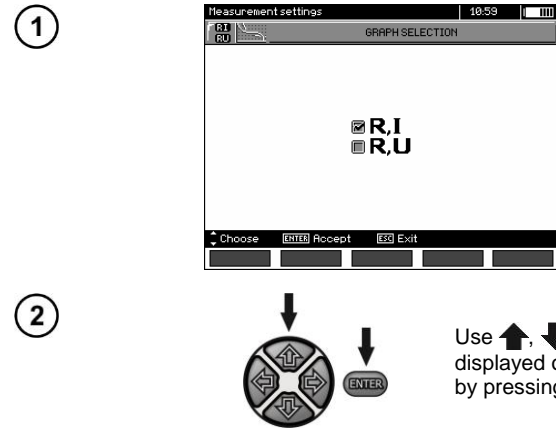

Use  $\spadesuit$ . buttons to select the values to be displayed on the chart. Confirm your choice by pressing **ENTER** button.

## <span id="page-13-0"></span>*2.3 Meter settings*

The option of **Meter Settings** consists of:

- $\cdot$  LCD contrast
- Automatic shut-off
- Date and time
- Factory (default) settings
- Program update
- Button tones

1

 $(2)$ 

Wireless communication

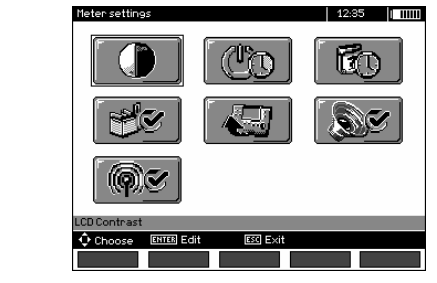

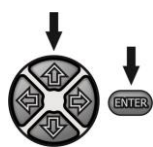

Use  $\blacktriangle$ , and  $\blacklozenge$ , buttons to select desired position. Enter a selected option by pressing **ENTER**.

## <span id="page-13-1"></span>**2.3.1 LCD contrast**

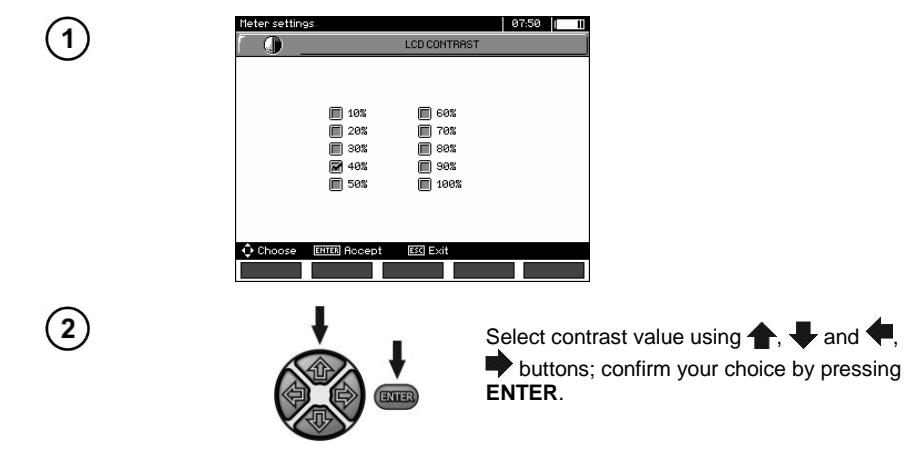

## <span id="page-14-0"></span>**2.3.2 Automatic shut-off (Auto-OFF)**

The setting defines the shut-off time of idle meter.

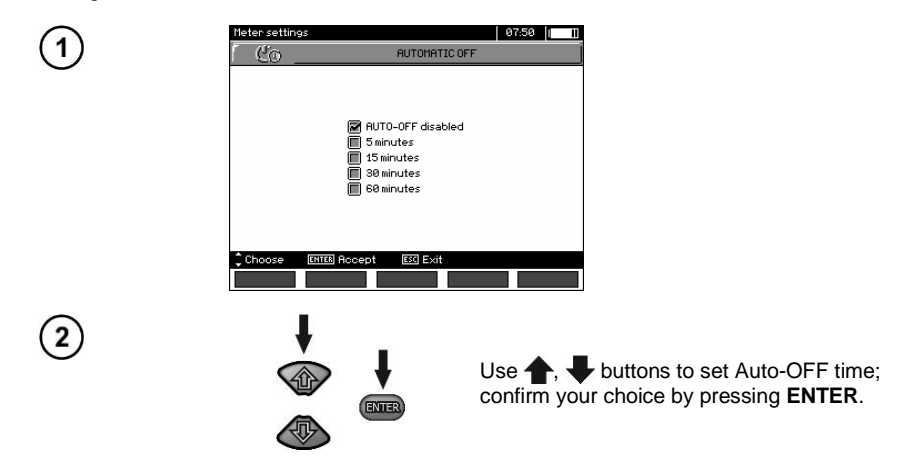

#### <span id="page-14-1"></span>**2.3.3 Date and time**

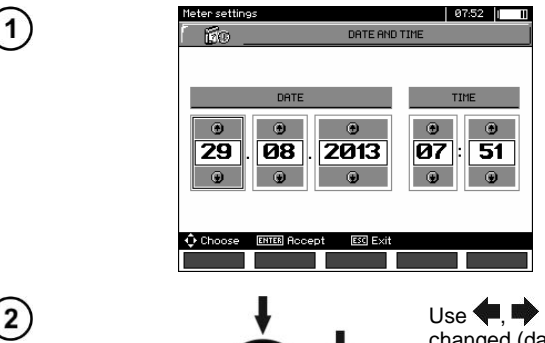

 $\mathbf{2}$ 

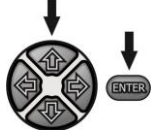

Use  $\blacktriangleright$  buttons to select the value to be changed (day, month, year, hour, minute). Set a required value using  $\blacklozenge$ , buttons. When required settings are made, press **ENTER** .

## <span id="page-15-0"></span>**2.3.4 Factory (default) settings**

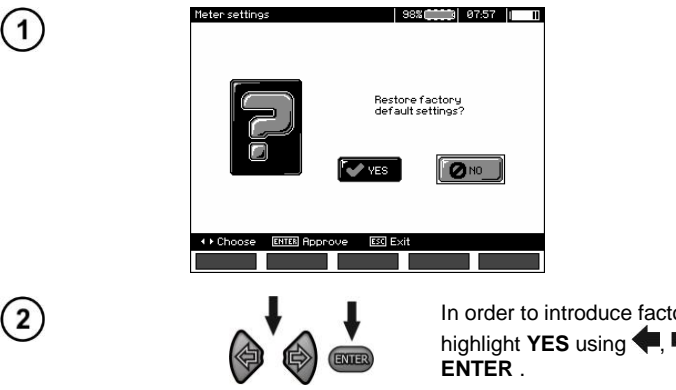

In order to introduce factory (default) settings, highlight **YES** using  $\blacklozenge$ , buttons and press

**Note:** Alternatively, press and hold the ON/OFF button for more than 5 seconds.

## <span id="page-15-1"></span>**2.3.5 Software update**

**ATTENTION! Before programming, charge the battery. During programming the meter must not be switched off as well as the transmission cable must not be disconnected.**

- 1. Before updating the program, download necessary data to a preferred data carrier, because during the updating process all data will be lost.
- 2. From the manufacturer's website download the meter programming software, unzip the file and install the program on your computer.
- 3. Run the program and follow the displayed instructions: - select **Software update** in MENU of the meter
	- connect the meter to your PC.
- 4. After displaying the following screen, click **Search** button,

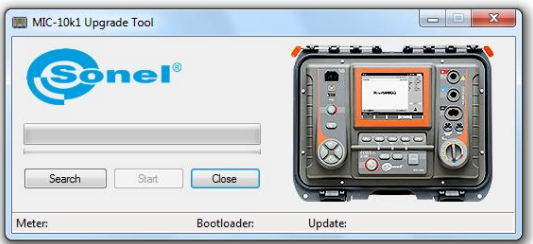

wait until the program finds the meter and click **Start**.

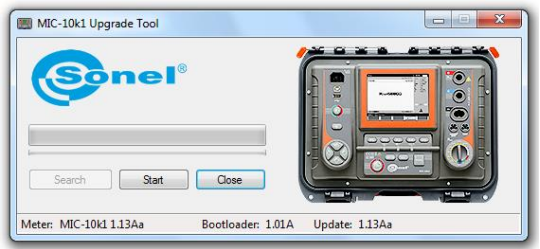

5. After completing the update, disconnect the meter from the computer and click **Close** button.

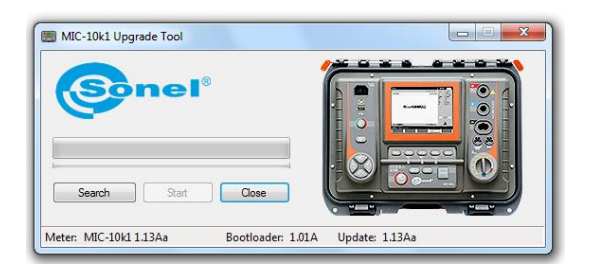

## <span id="page-16-0"></span>**2.3.6 Key sounds**

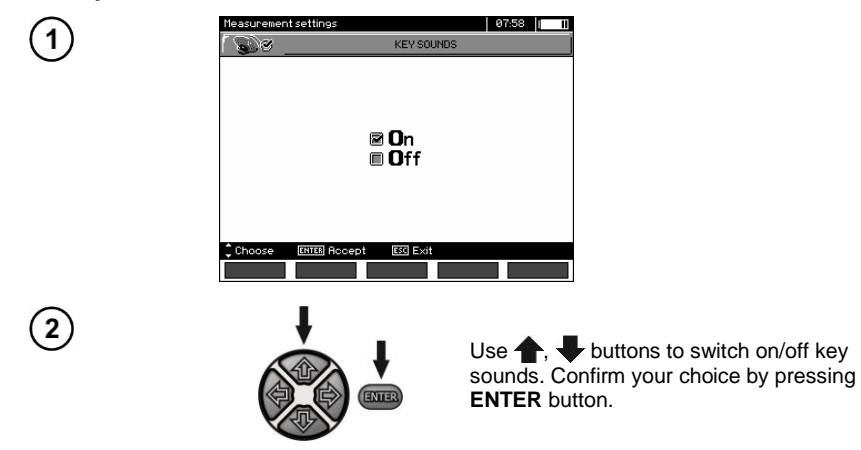

## <span id="page-17-0"></span>**2.3.7 Wireless communication**

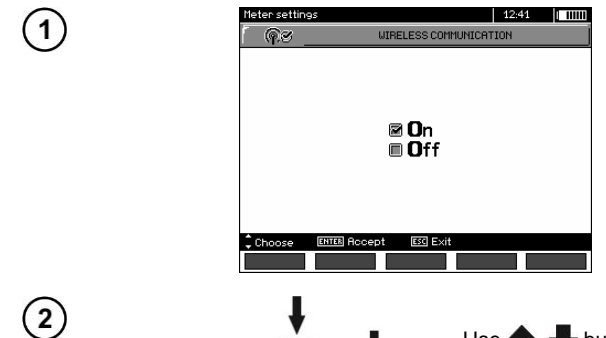

Use  $\blacktriangle$ , buttons to switch on/off wireless communication. Confirm your choice by pressing **ENTER** button.

## <span id="page-17-1"></span>*2.4 Language selection*

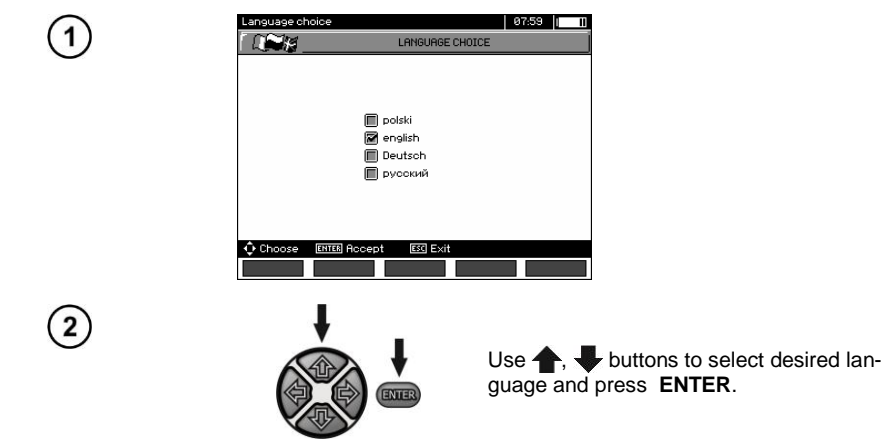

ENTER

## <span id="page-17-2"></span>*2.5 Information about manufacturer*

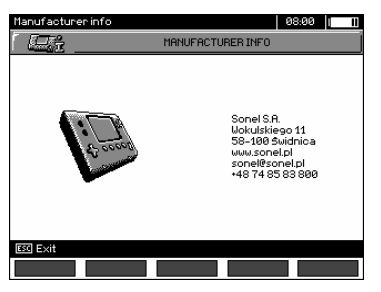

## **3 Measurements**

## <span id="page-18-0"></span>**Notes:**

The result of the latest measurement is remembered by the meter until the next measurement is started or the measuring function is changed by means of the rotary switch. The result of the latest measurement is displayed on the screen for 20 seconds. Then it may be recalled by pressing **ENTER**, also after the meter is turned off and turned back on again.

#### **Note:**

If a message shown below appears:

#### **Meter temperature is too high! Measurement impossible!**

turn the meter off and put it in a place that guarantees cooling.

#### **WARNING:**

**During a measurement, switching of the range switch is forbidden because it may damage the meter and pose a threat to the user.**

## <span id="page-18-1"></span>*3.1 Diagnostics performed by the meter – limits*

The meter is able to assess whether the measurement result is within acceptable limits. The user may set a limit, i.e. maximum or minimum value, which should not be exceeded by the result. For measurements of insulation resistance, the set limit is the minimum value, whereas for measurements of continuity of protective conductors and equipotential bonding- it is the maximum value.

The limits are activated globally in the main menu (Section 2.1.5). When the function of setting limits is activated, the display, in its lower left corner, shows the symbols with the following meaning:

- $\blacksquare$ : the result is correct, it is within the set limits,
- $\mathbf{E} \cdot \mathbf{B}$  the result is incorrect, it is outside the set limits,

The method for setting limits is described in the chapters describing the measurement data. In DD, SV functions and in after-burning – it is not possible to set limits.

## <span id="page-18-2"></span>*3.2 Measurement of insulation resistance*

**WARNING: The tested object must not be live.**

#### **Note:**

**During measurement, especially of high resistances, make sure that test leads do not touch each other and probes (crocodile clips), because such a contact may cause the flow of surface currents resulting in additional error in measurement results.**

Inverter output current is limited at 1,2 mA, 3 mA or 6 mA level. Activation of the current limit is indicated by a continuous beep. The measurement result is correct, but on the test terminals the test voltage is lower than voltage selected before the measurement. The current limitation occurs in the first phase of the measurement due to charging the capacity of the tested object.

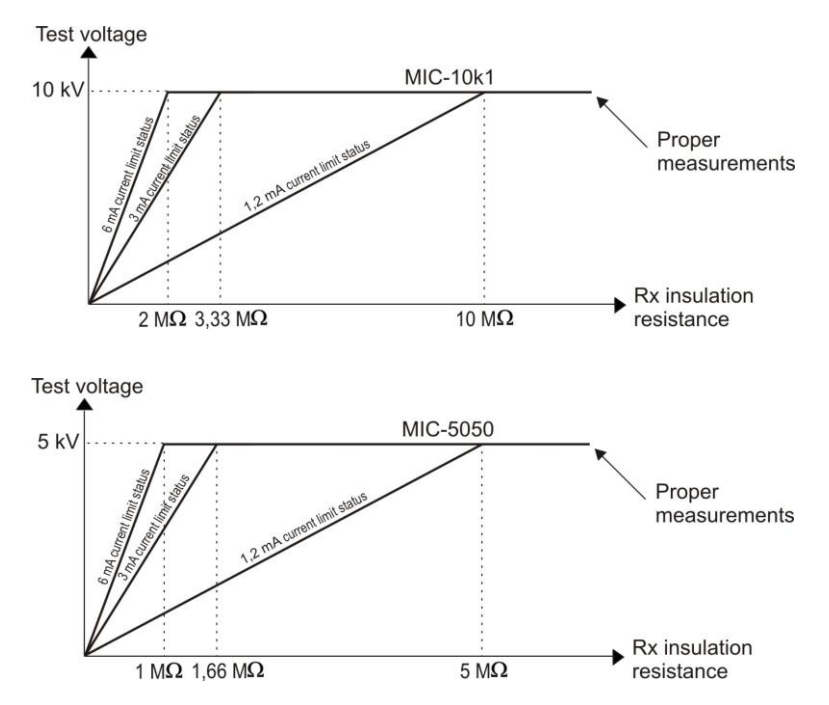

The actual test voltage as a function of the measured insulation resistance  $R_X$  (for maximum **rated voltage)**

#### <span id="page-19-0"></span>**3.2.1 Double-lead measurement**

1

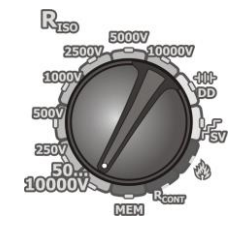

Set the rotary switch of function selection at one of **R**<sub>ISO</sub> positions, selecting simultaneously measuring voltage:

- for **MIC-10M** at 50...10000V voltage is adiusted as follows: 50 V...1 kV in 10V steps, 1 kV...10 kV in 25V steps,
- $-$  for  $\blacksquare$ **MIC-5050** at **50...5000V** voltage is adjusted as follows: 50 V...1 kV in 10V steps, 1 kV...5 kV in 25V steps.

The meter is in the mode of measuring interference voltage of the tested object  $U_N$ .

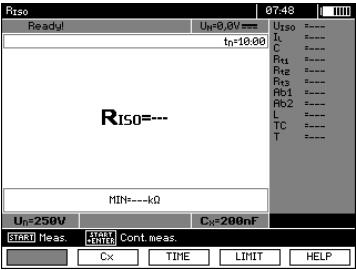

18 MIC-10k1 ● MIC-5050 – USER MANUAL

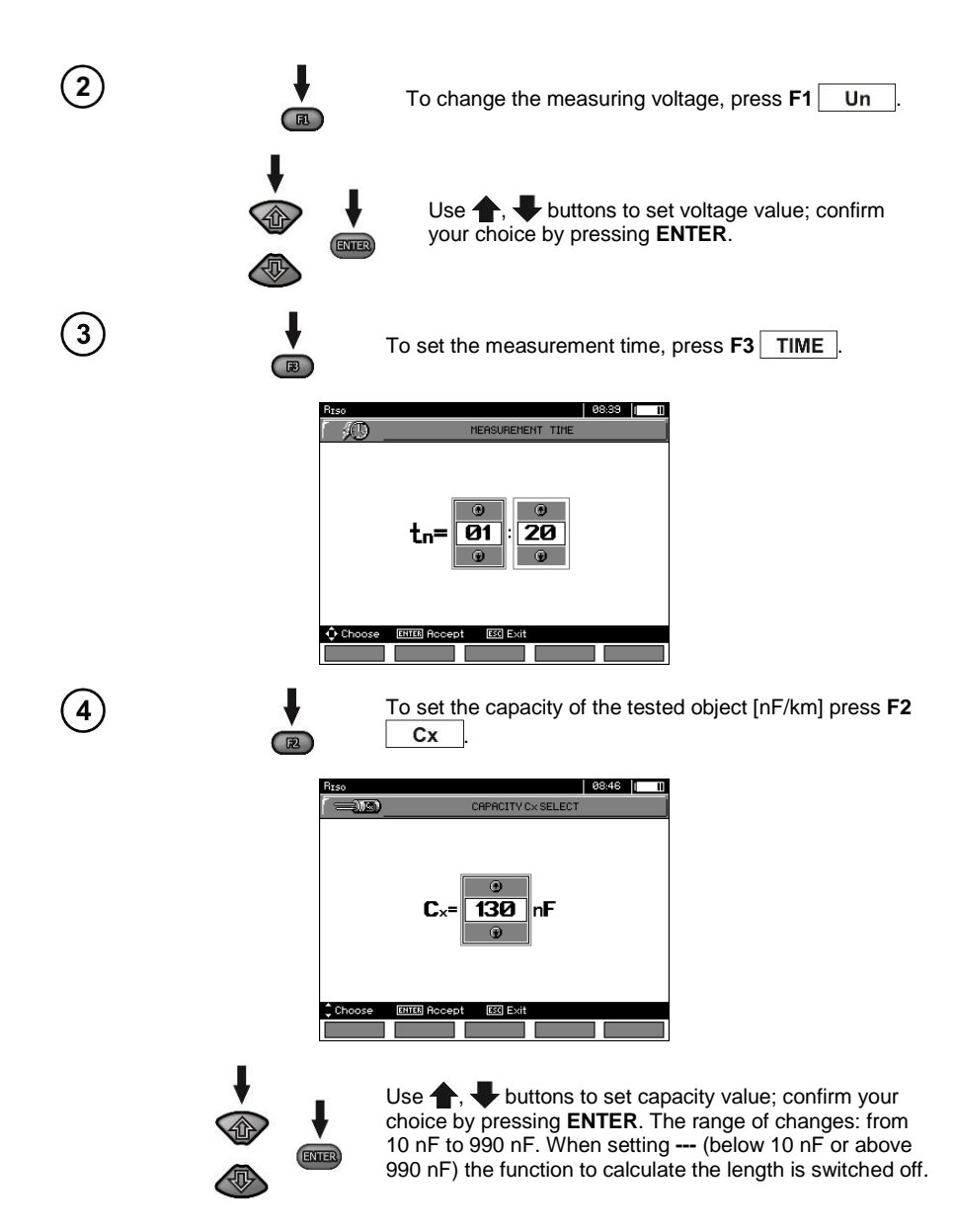

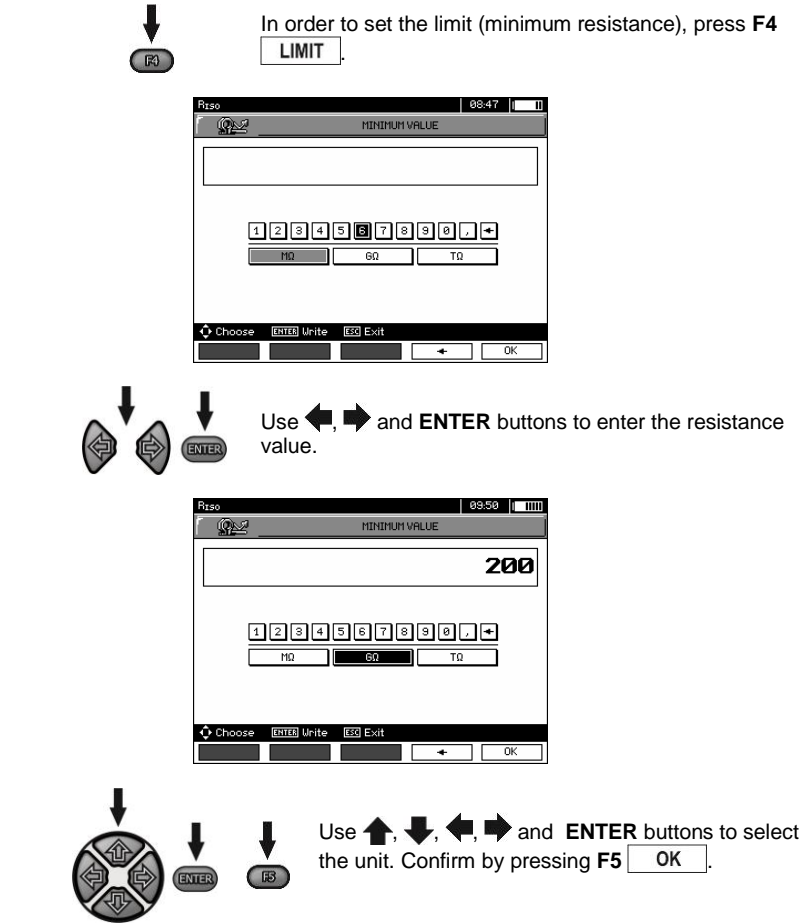

For  $R_{ISO}$  the limit is the minimum value. The range of setting the limit value is as follows:

 $-$  **MIC-10k1** from 1 kΩ to 40 TΩ,

 $\left(5\right)$ 

 $\overline{\phantom{a}}$  MIC-5050 from 1 kΩ to 20 TΩ.

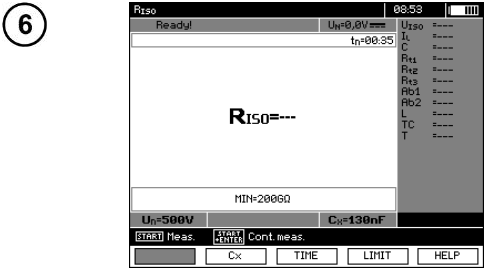

The meter is ready for measurement. Value of interference voltage can be read on the display.

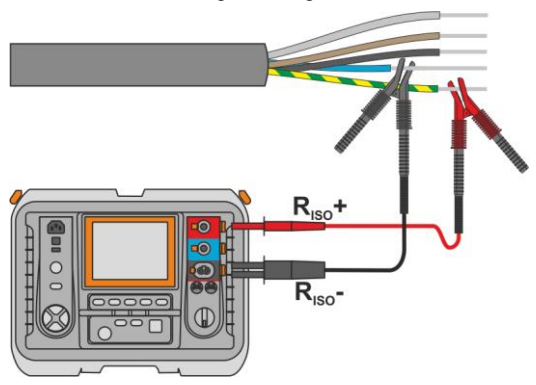

 $\left[ 8 \right]$ 

ာ

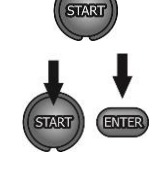

 $R<sub>3</sub>$ 

**5 s**

Press and hold the **START** button for **5 seconds**. After 5 seconds, the measurement **will be started** and continued until **the programmed time is reached** or **ESC** button pressed.

Quick start, without 5 seconds delay, can be done by pressing the **ENTER** button and holding down the **START** button. The measurement will be stopped when the programmed time is reached or the **ESC** button pressed.

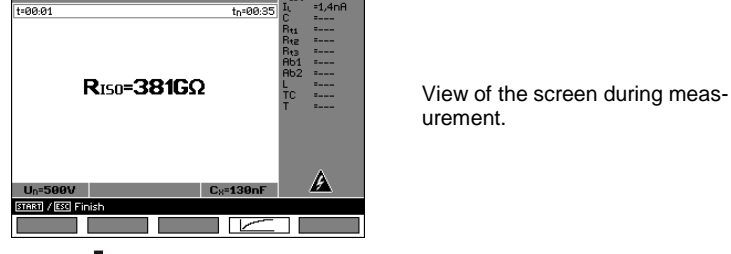

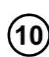

Press **F4**  $\sim$  to display a chart of the measured resistance and current as a function of time.

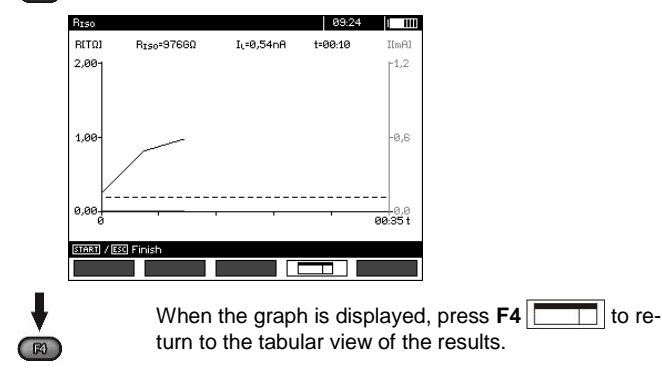

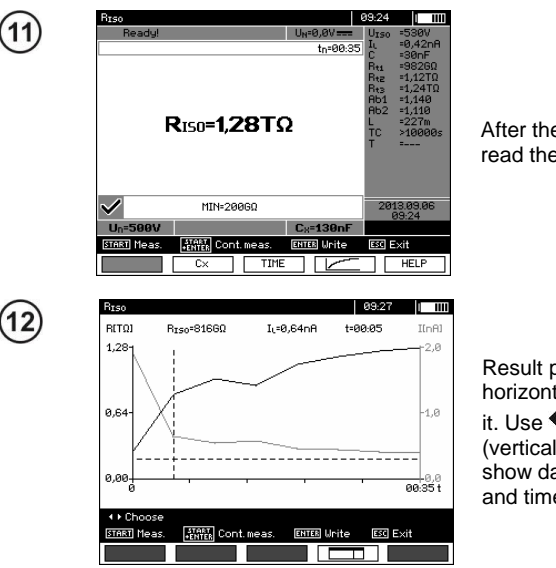

After the measurement is completed, read the result.

Result presented as a graph. Dashed horizontal line shows the value of set limit. Use  $\blacksquare$  to move the cursor line (vertical dashed line) – the display will show data for the point the set  $R_{\text{iso}}$ ,  $\mathbf{L}$ and time.

## **Note:**

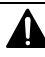

**During measurements of insulation resistance, dangerous voltage up to 10 kV (MIC-10k1) or 5 kV (MIC-5050) occurs at the ends of test leads of the meter.**

**It is forbidden to disconnect test leads before the measurement is completed. Failure to obey the above instruction will lead to high voltage electric shock and make it impossible to discharge the tested object.**

- Disabling t2 will also disable t3.

- Measuring time tn is independent of the t1, t2, t3 times set in MENU and overwrites them i.e. when tn

< t3 then the measurement time will be equal to tn.

- Timer measuring the measurement time is started when  $U_{\text{ISO}}$  voltage is stabilized.

- **LIMIT I** message means operation with limited inverter power. If this condition persists for 20 seconds, the measurement is interrupted.

- If any of the measured values of partial resistance is out of range, the value of the absorption coefficient is not displayed – the display shows dashes.

- During the measurement yellow **HV** LED is lit.

- After completion of measurement, the capacitance of the object tested is discharged by shorting **R**<sub>ISO</sub>+ and R<sub>ISO</sub>- terminals with resistance of **MIC-5050** 100 kΩ or **MIC-10k1** 200 kΩ. Simultaneously the voltage of the tested object is displayed.

- Capacitance measurement is carried out only while the capacitance of the tested object is being discharged. If the  $R_{\text{ISO}}$  measurement is interrupted before the  $R_{\text{ISO}}$  value stabilizes, the discharge will start too early, so the capacitance measurement result may not be correct.

- In case of power cables measure the insulation resistance between each conductor and other conductors shorted and grounded (figure below).

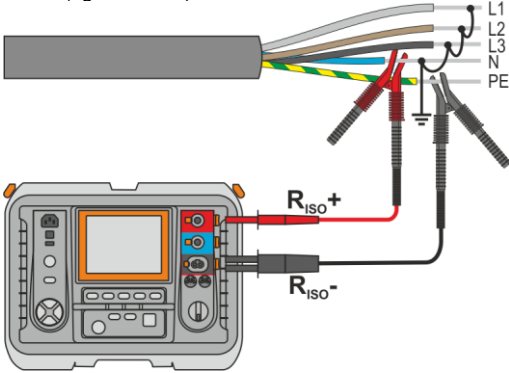

- The length of the cable is calculated on the basis of its capacity on [km] written in before the measurement.

## **Additional information displayed by the meter**

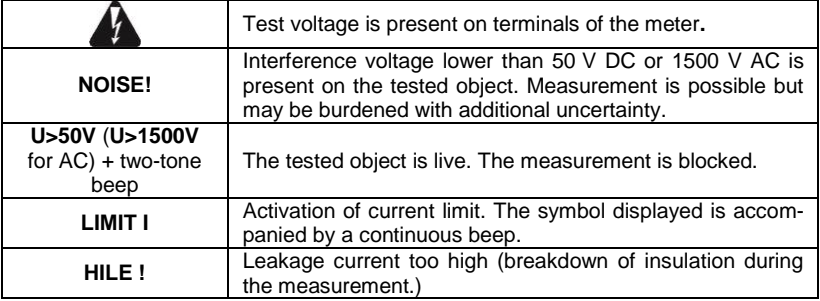

## <span id="page-25-0"></span>**3.2.2 Three-lead measurement**

In order to eliminate the influence of surface resistance in transformers, cables, etc. the threelead measurement is used, but do not connect the current measuring test lead R<sub>ISO</sub>- to large ground conductors. For example:

 at the measurement of inter-winding resistance of a transformer, **G** socket of the meter should be connected to the transformer tank;

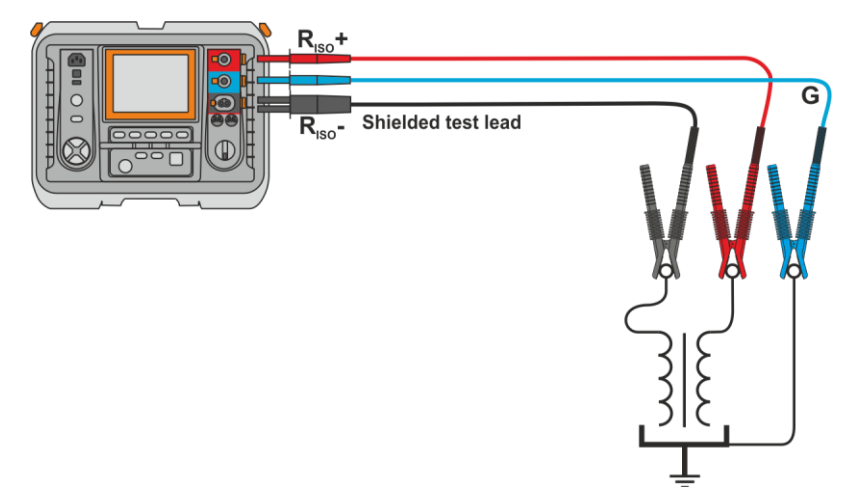

 when measuring the insulation resistance between one of the windings and the transformer's tank, connect G socket of the meter to the second winding:

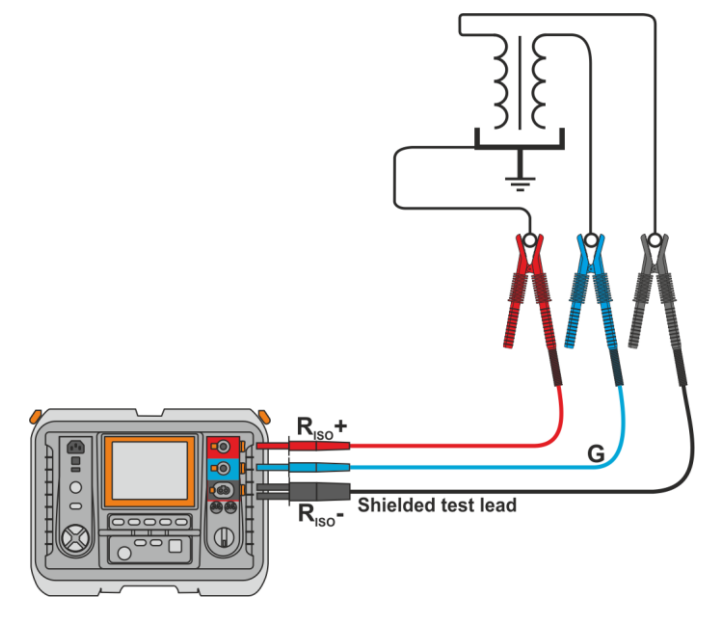

 when measuring insulation resistance between one of the cable conductors and the cable jacket, the effect of surface resistances (important in difficult weather conditions) is eliminated by connecting a piece of metal foil insulating the tested conductor with **G** socket of the meter;

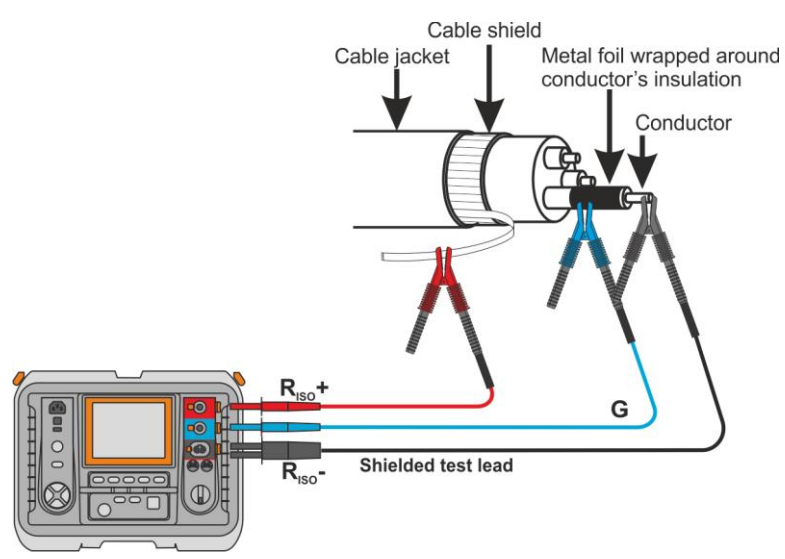

The same shall apply when measuring the resistance between two conductors of the cable, attaching to **G** terminal other conductors that do not take part in the measurement.

 at the measurement of insulation resistance of a high voltage circuit breaker, **G** socket of the meter should be connected to the terminals' insulators of the breaker;

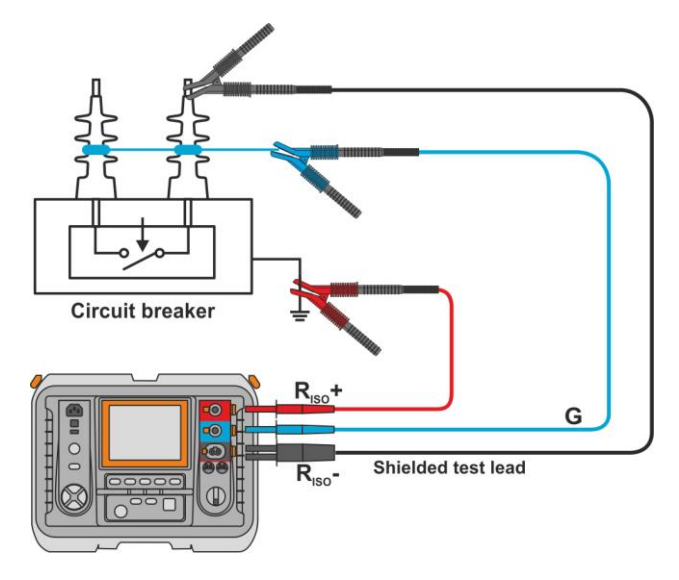

## <span id="page-27-0"></span>**3.2.3 Measurements with AutoISO-5000**

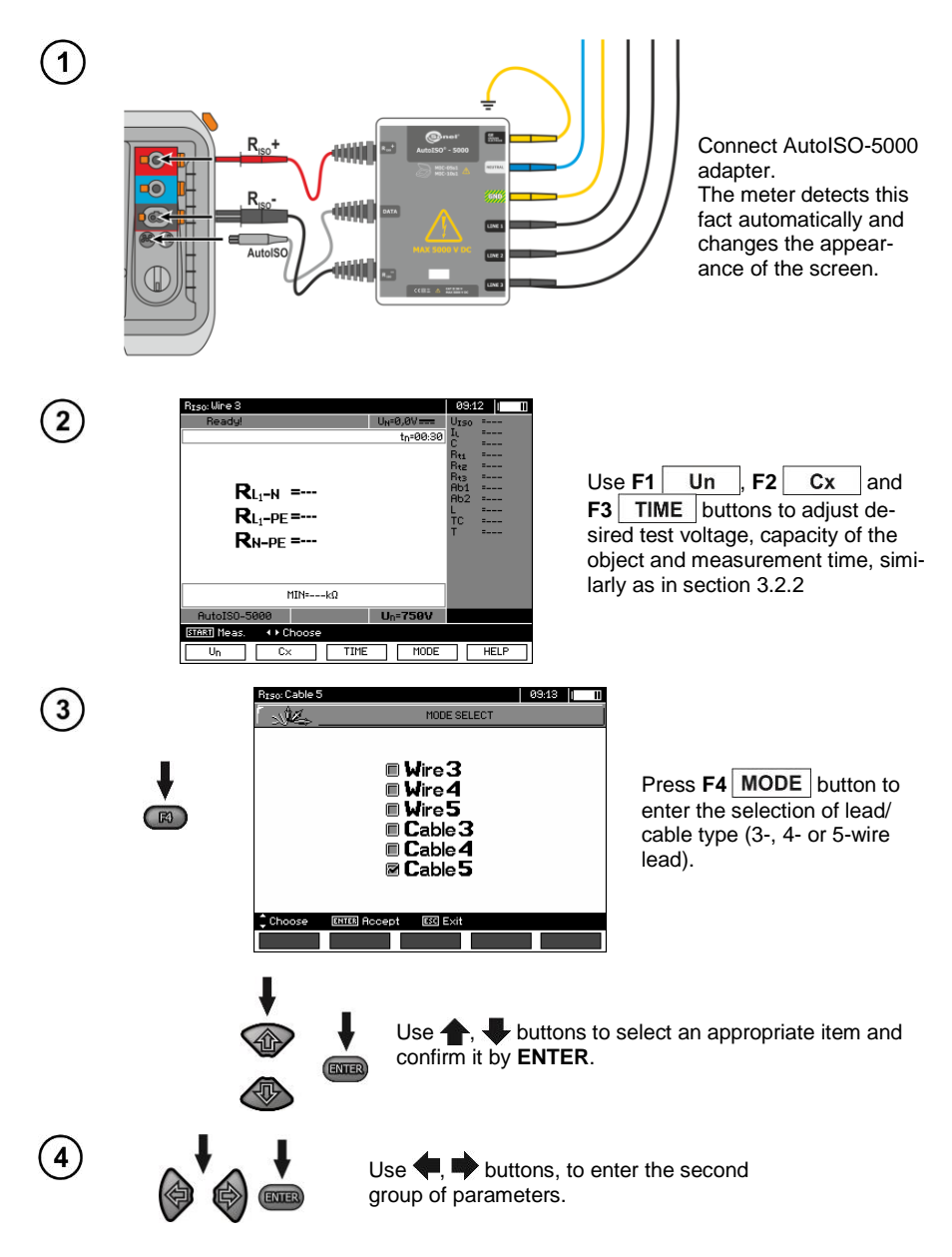

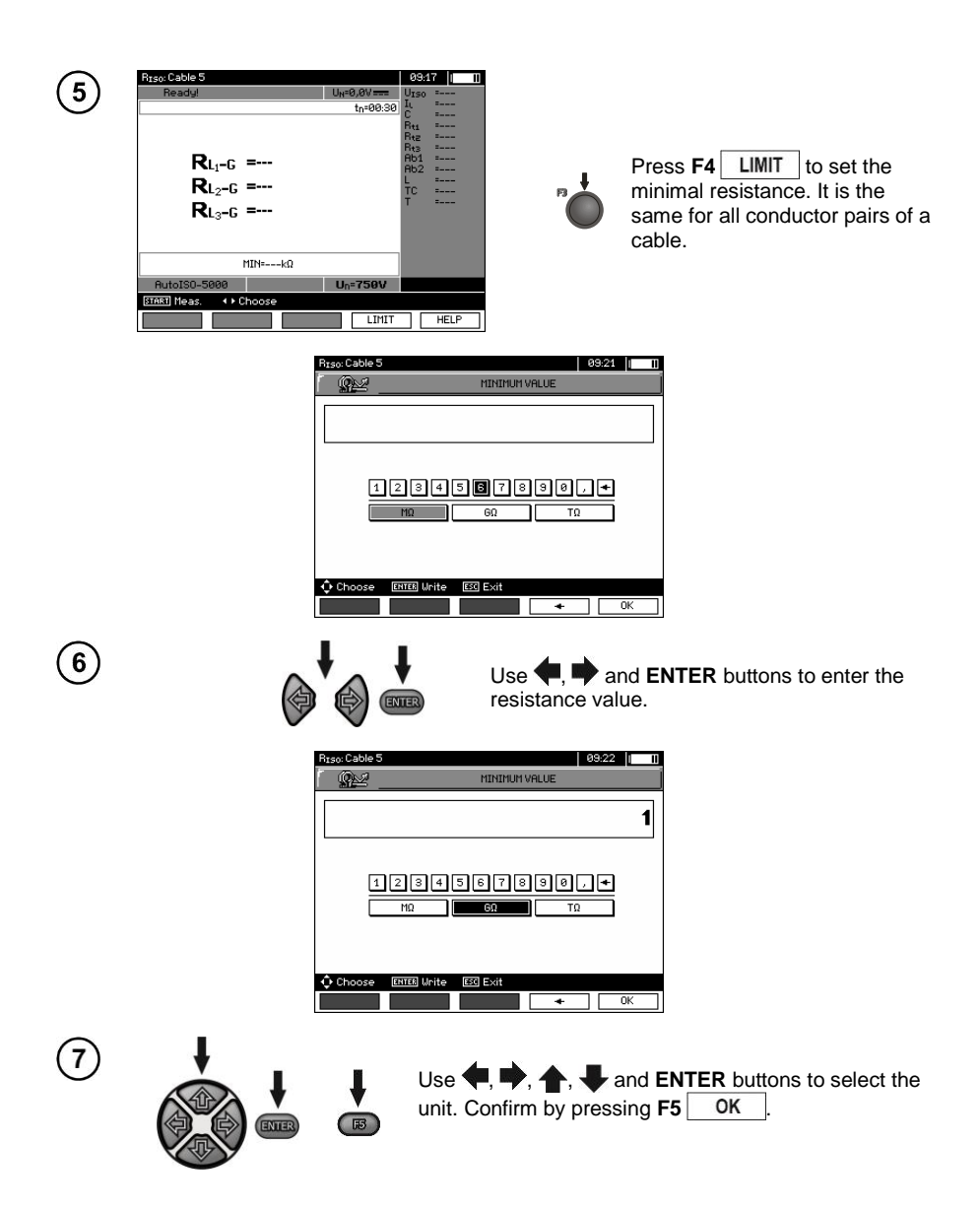

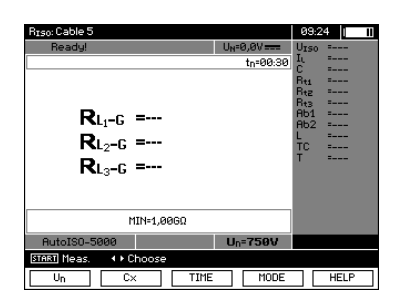

The meter is ready for measurement. Value of interference voltage can be read on the display.

**Measurement**  $\overline{9}$ 

R

Connect AutoISO-5000 adapter to the tested cable.

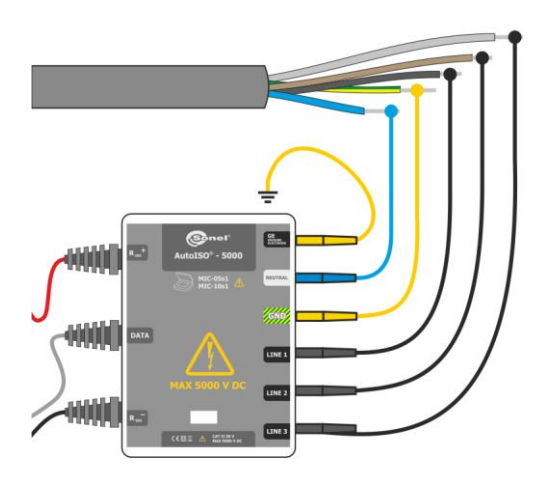

 $\left(10\right)$ 

STAR

Press **START** to start measurement. First, checking of voltages on particular pairs of wires is performed.

If any of the voltages exceeds allowable voltage, symbol of this voltage is displayed with "!" (e.g.  $U_{N-PE}$ !), and the measurement is interrupted.

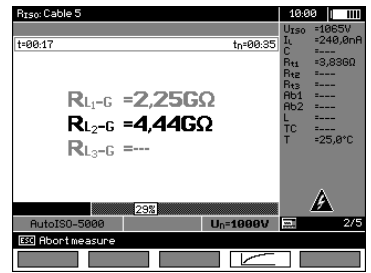

View of the screen during measurement.

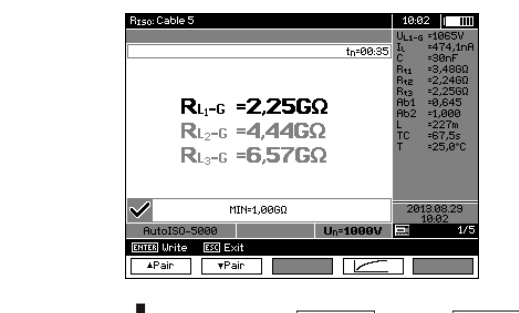

After the measurement is completed, read the results.

Use **F1**  $\overline{\phantom{a}}$  **F1**  $\overline{\phantom{a}}$  **F1**  $\overline{\phantom{a}}$  and **F2**  $\overline{\phantom{a}}$  **F1**  $\overline{\phantom{a}}$  **F1**  $\overline{\phantom{a}}$  **F1**  $\overline{\phantom{a}}$  **F1**  $\overline{\phantom{a}}$  **F1**  $\overline{\phantom{a}}$  **F1**  $\overline{\phantom{a}}$  **F1**  $\overline{\phantom{a}}$  **F1**  $\overline{\phantom{a}}$  **F1**  $\overline$ displayed results.

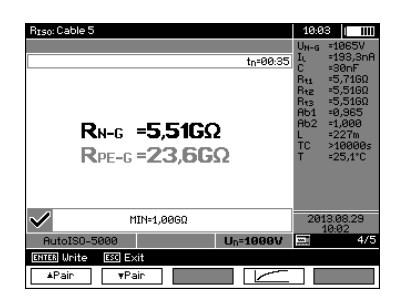

## **Note:**

 $(12)$ 

- Remarks and messages are the same as in 3.2.3.

 $\bigcirc$ 

 $\bigcirc$ 

## <span id="page-31-0"></span>**3.2.4 Measurements with increasing voltage – SV**

In this mode the meter performs a series of 5 measurements with increasing voltage; the voltage change depends on the set maximum voltage:

- **1 kV:** 200 V, 400 V, 600 V, 800 V, 1000 V,
- **2.5 kV:** 500 V, 1 kV, 1.5 kV, 2 kV, 2.5 kV,
- **5 kV:** 1 kV, 2 kV, 3 kV, 4 kV, 5 kV,
- **MIC-10M** 10 kV: 2 kV, 4 kV, 6 kV, 8 kV, 10 kV.

The end result for each of the 5 measurements is saved which is signalled by a beep and an appropriate icon.

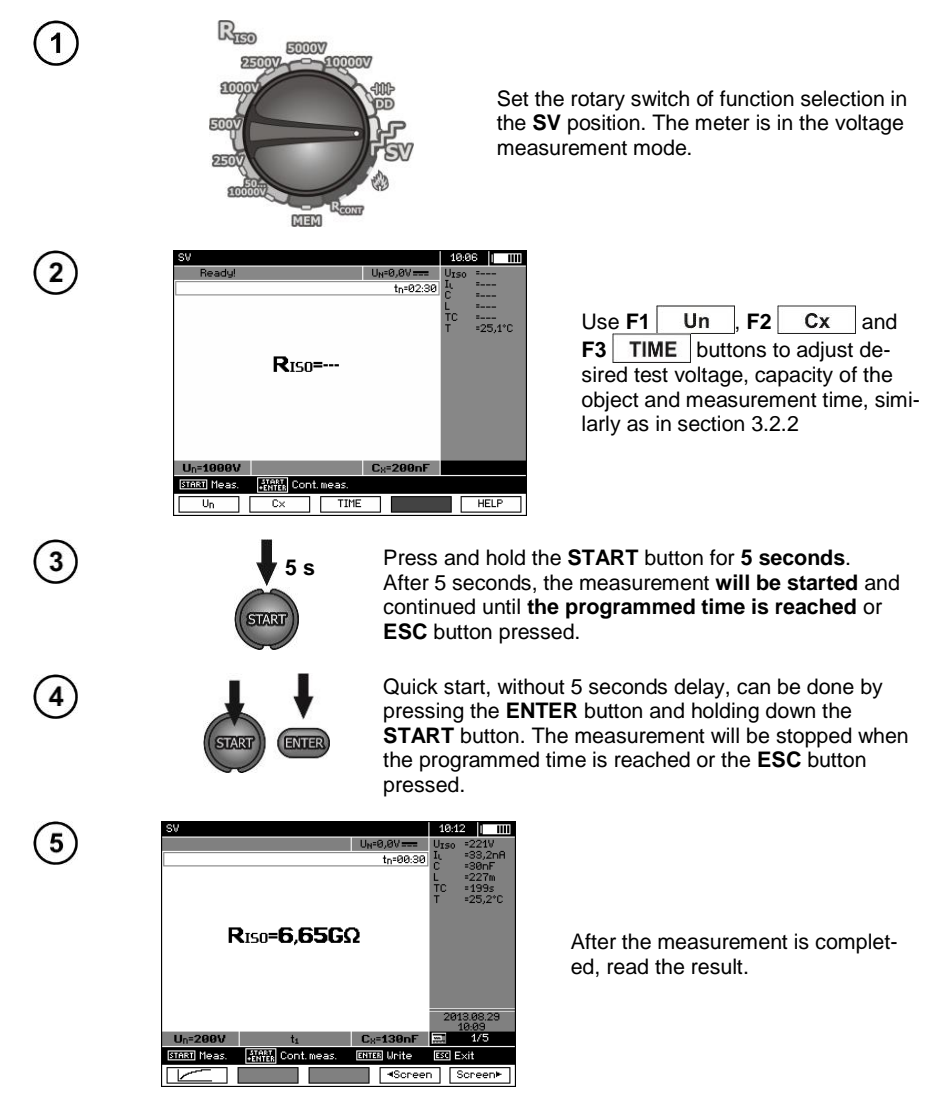

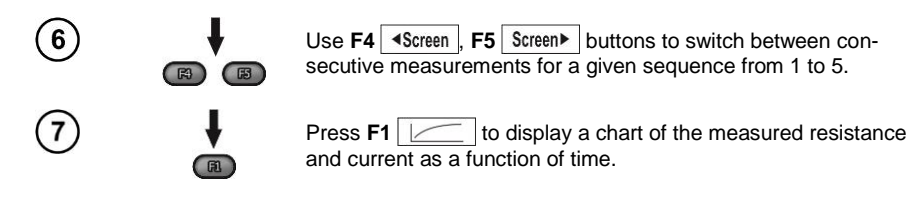

## **Note:**

- Other comments and displayed symbols are the same as for standard  $R_{\text{ISO}}$  measurement.

- In this function, it is also possible to perform the measurement with AutoISO-5000 adapter. The display of results is similar to the measurement of  $R_{\text{ISO}}$  with AutoISO-5000. The screen will show the following:

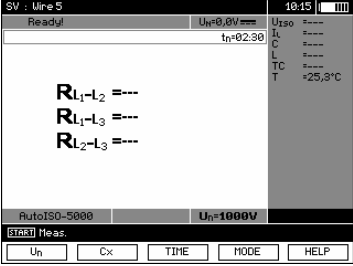

- For the measurement with the AutoISO-5000 adapter, it is not possible to plot the graph during the measurement.

#### <span id="page-32-0"></span>**3.2.5 Dielectric Discharge Indicator – DD**

In the dielectric discharge test the discharge current is measured after 60 seconds from the end of measurement (charging) of the insulation. The DD is a value characterising the insulation quality independent from the test voltage.

The measurement operates in the following way: first the insulation is charged with a current for a set period. If this voltage is not equal to the set voltage the object is not charged and the meter abandons the measurement procedure after 20 seconds. After the charging and polarisation is complete, the only current flowing through the insulation is the leakage current. Then the insulation is discharged and the total dielectric discharge current starts to flow through the insulation. Initially this current is the sum of the capacity discharge current, which fades quickly and the absorption current. The leakage current is negligible, because there is no test voltage.

After 1 minute from closing the circuit the current is measured. The DD value is calculated using the formula:

$$
DD = \frac{I_{1\text{min}}}{U_{pr} \cdot C}
$$

where:

 $I_{1min}$  – current measured 1 minute after closing the circuit  $[*n*Al]$ ,  $U_{\text{pr}}$  – test voltage [V],  $C$  – capacitance [µF].

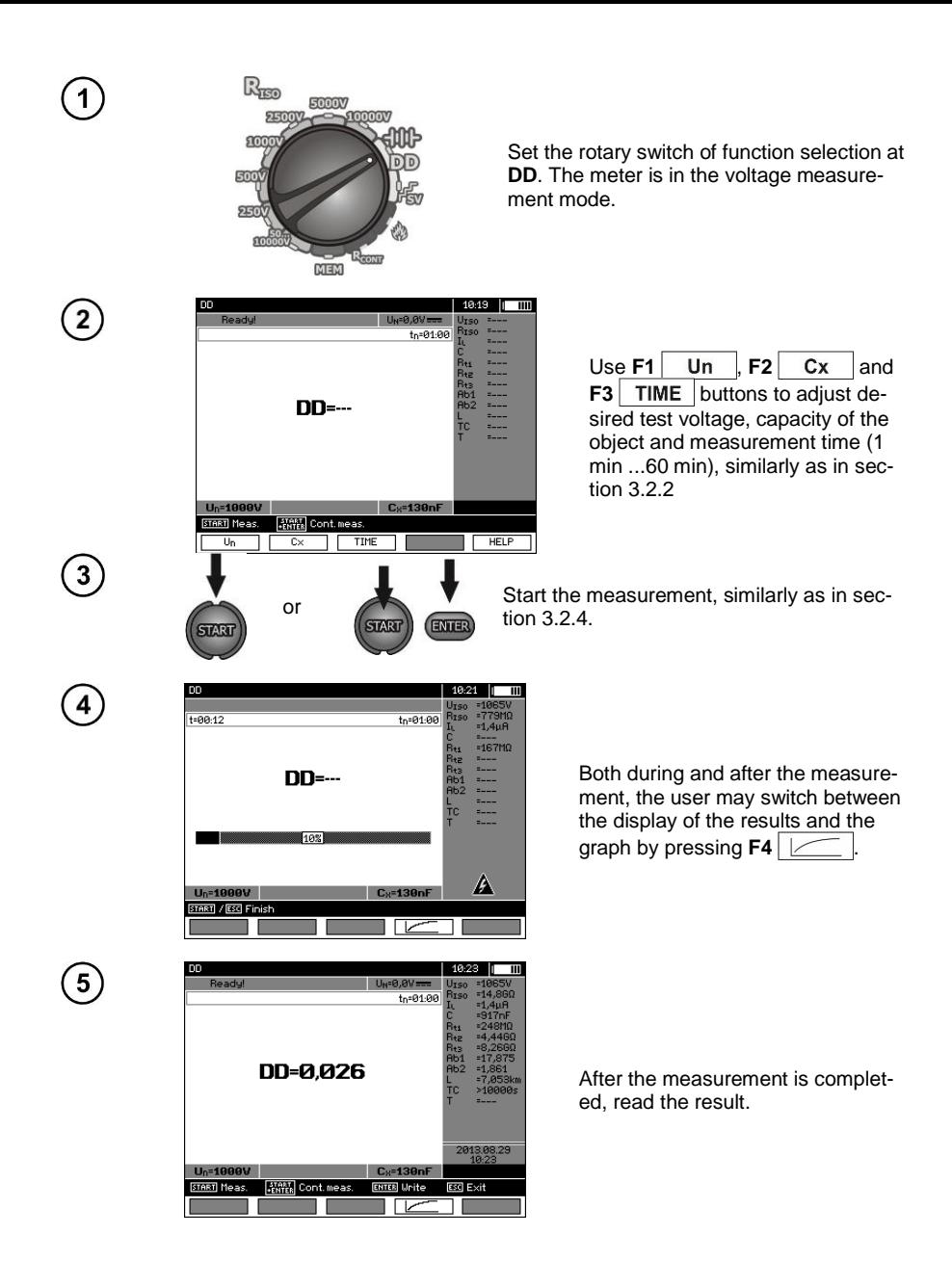

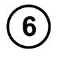

Press **F4**  $\boxed{\phantom{a}}$  to display a chart of the measured resistance and current as a function of time.

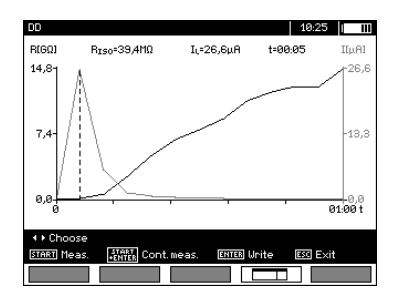

 $\mathbb{R}$ 

The cursor (i.e. dashed vertical line) may be moved by using  $\bullet$ ,  $\bullet$  buttons. Measured values are displayed for the point where the cursor is currently positioned. The measurement result indicates the status of the insulation, it may be compared with the following table:

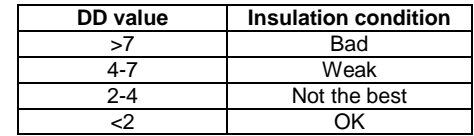

## **Note:**

- in an environment with strong interferences the measurement may be affected by additional uncertainty.

- In this function, it is also possible to perform the measurement with AutoISO-5000 adapter. The display of results is similar to the measurement of  $R_{\text{ISO}}$  with AutoISO-5000. The screen will show the following:

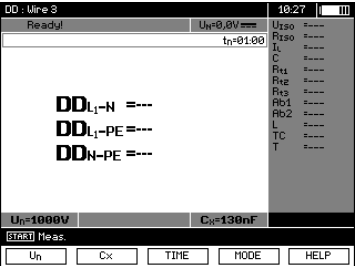

## <span id="page-35-0"></span>**3.2.6 Damage location (after-burning)**

The meter carries out the measurement as for  $R_{\text{ISO}}$ , except that it is not interrupted at the breakdown. In case of a breakdown, the measurement is continued, and the damage may be located as indicated by breakdown sound.

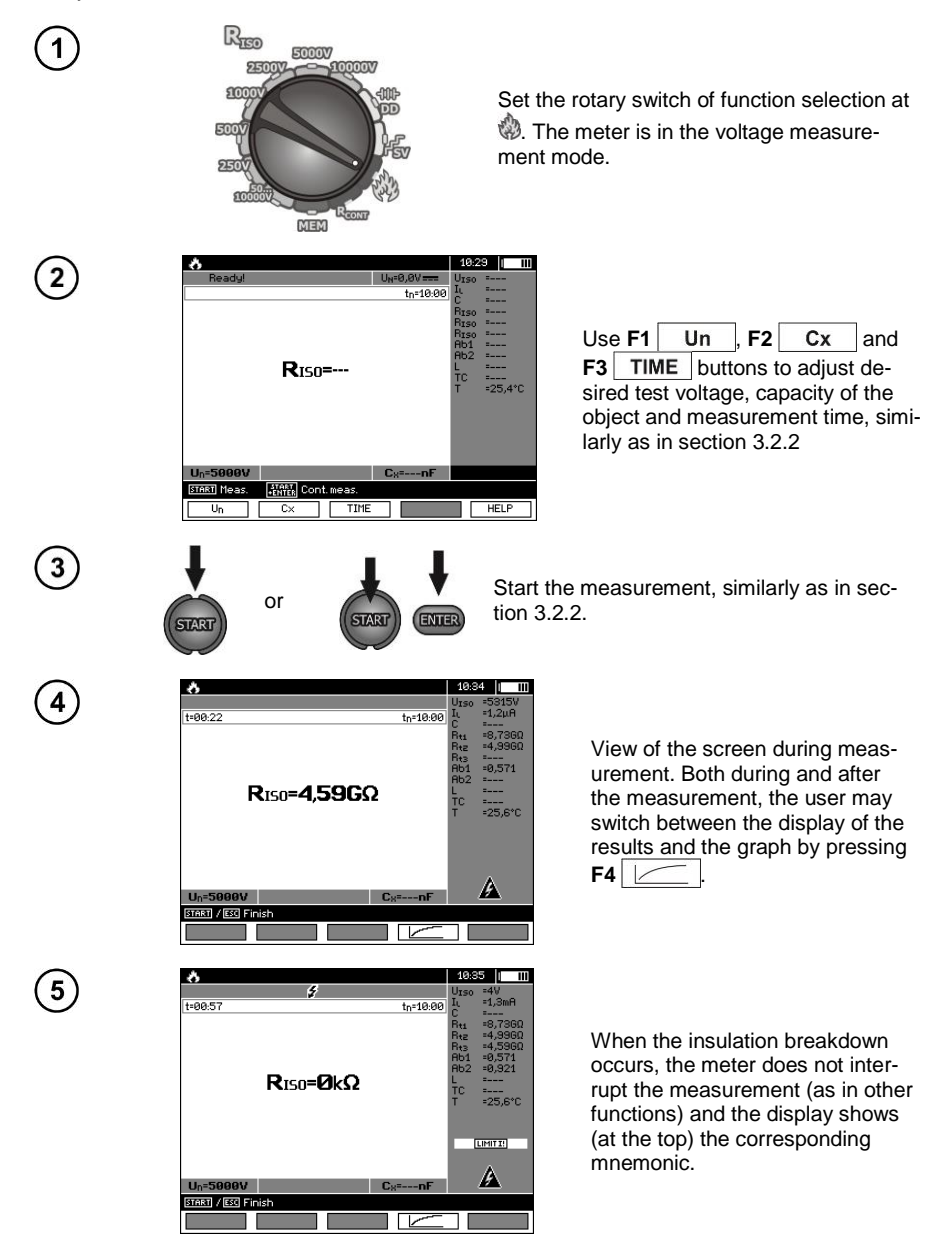

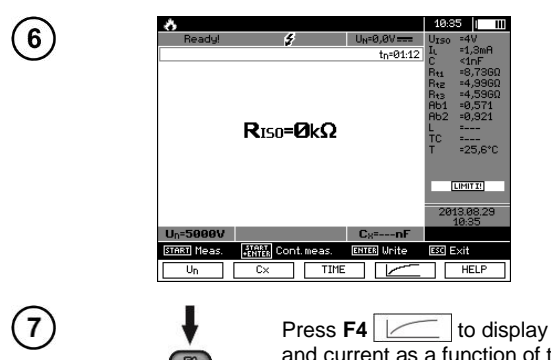

After the measurement is completed, read the result. The display shown after the measurement with insulation breakdown.

Press **F4**  $\boxed{\phantom{a}}$  to display a chart of the measured resistance and current as a function of time.

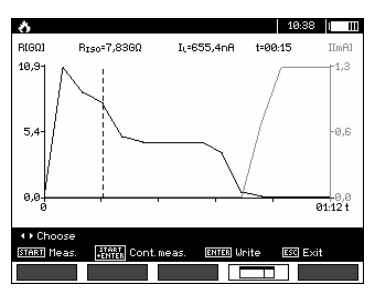

## <span id="page-36-0"></span>*3.3 Low-voltage measurement of resistance*

## **Note:**

Low-voltage measurement of resistance ( $R_{\text{CONT}}$ ) is supported only in meters with specific serial number prefixes. Details in the table below.

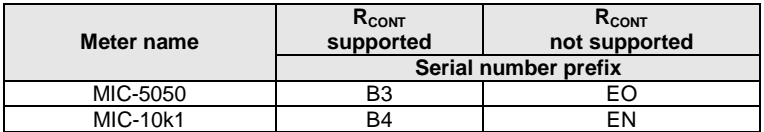

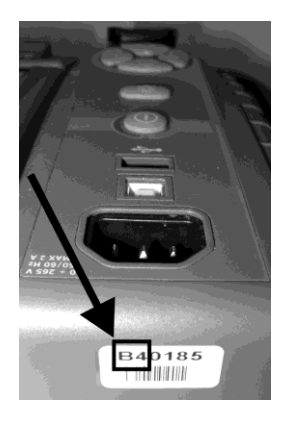

#### <span id="page-37-0"></span>**3.3.1 Measurement of resistance of protective conductors and equipotential bonding with ±200 mA current**

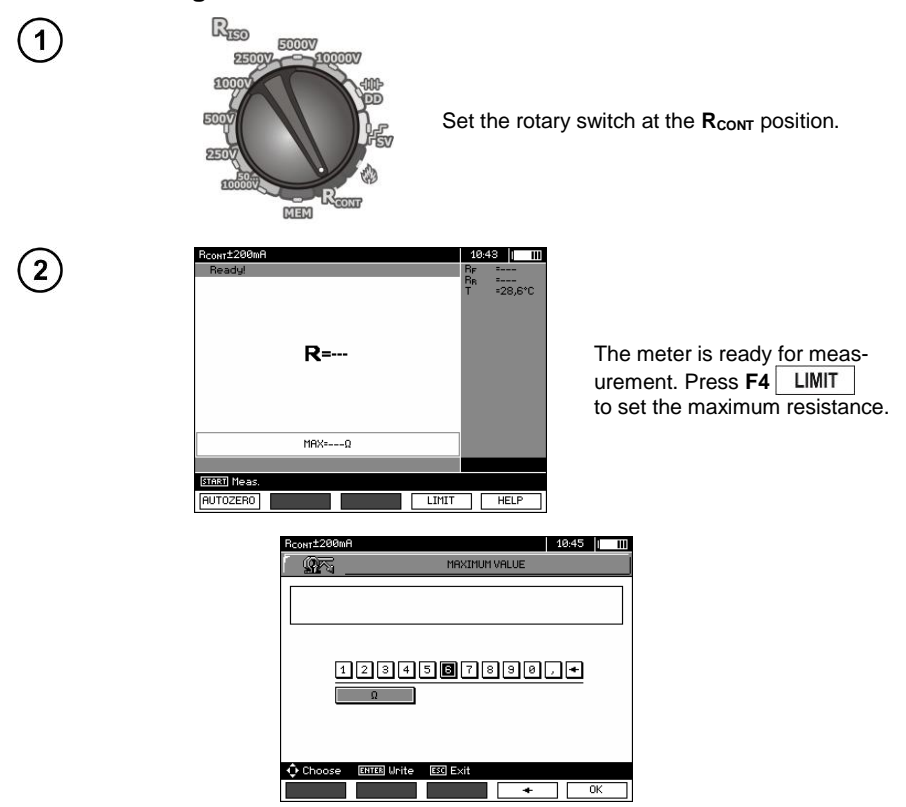

The setting limit reflects the function: from 0.01  $\Omega$  to 999  $\Omega$ . The value of the limit set in the same way as for  $R_{\text{ISO}}$ .

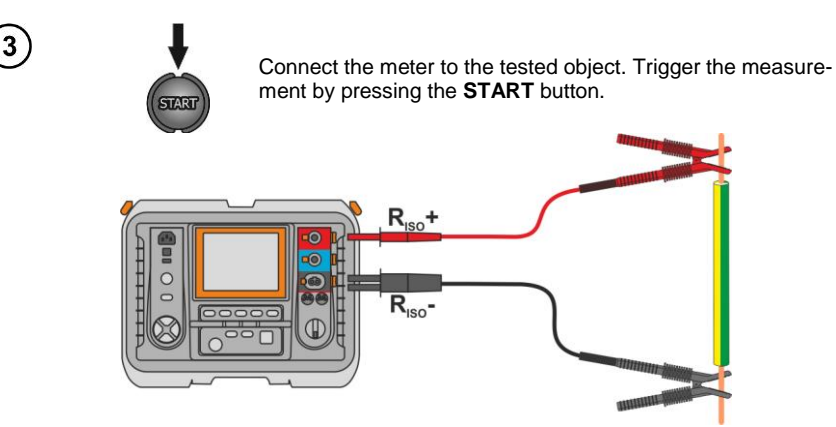

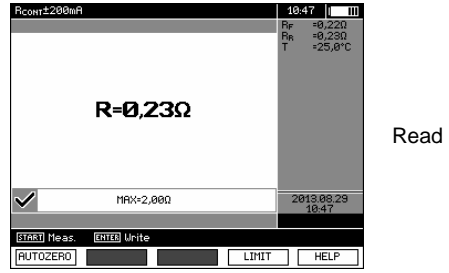

Read out the result.

## **Additional information displayed by the meter**

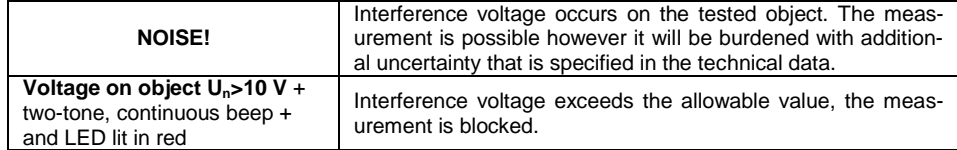

#### <span id="page-38-0"></span>**3.3.2 Calibration of test leads**

In order to eliminate the impact of the resistance of test leads on measurement result, the compensation (autozeroing) of resistance may be performed.

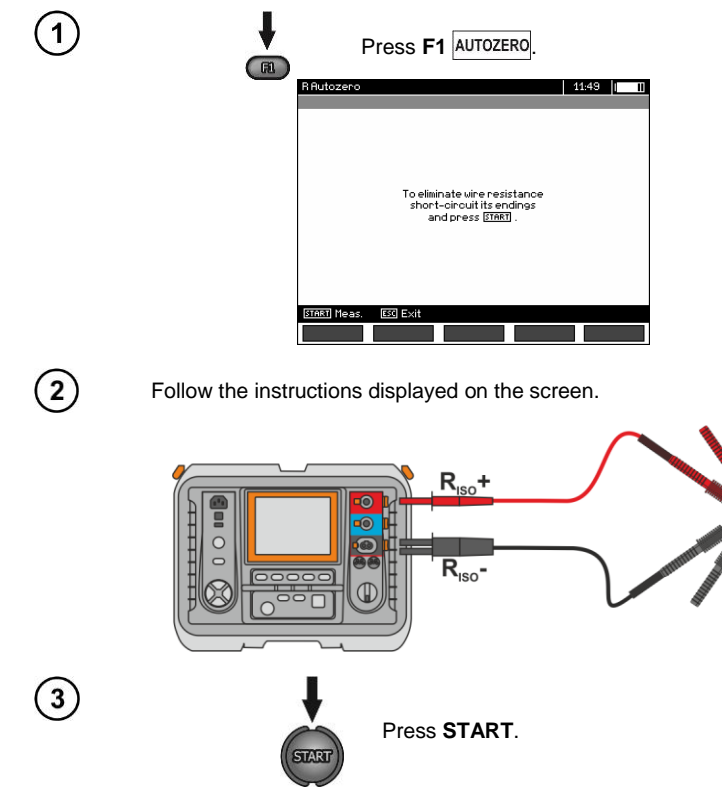

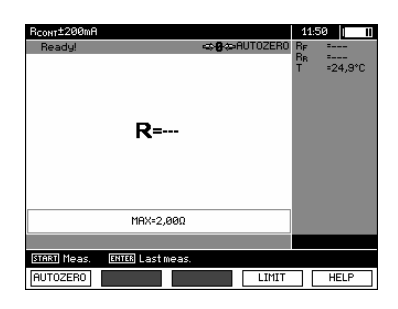

**AUTOZERO** message appears, confirming that the test leads' calibration has been performed, and the meter enters the measurement mode. **AUTOZERO** message remains visible during measurements. The compensation is active even after the meter is switched off and on again.

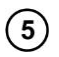

In order to remove the calibration made (return to default calibration), perform the above-mentioned activities with test leads open.

## <span id="page-39-0"></span>*3.4 Correcting the RISO value to the reference temperature*

The meter has the ability to convert the  $R_{\text{ISO}}$  measurement value to resistance values at reference temperatures acc. to ANSI/NETA ATS-2009 standard. To obtain such results, the user has to:

- enter the temperature value manually or

- connect the ST-1 temperature probe to the instrument.

Then additional measurement readings will appear.

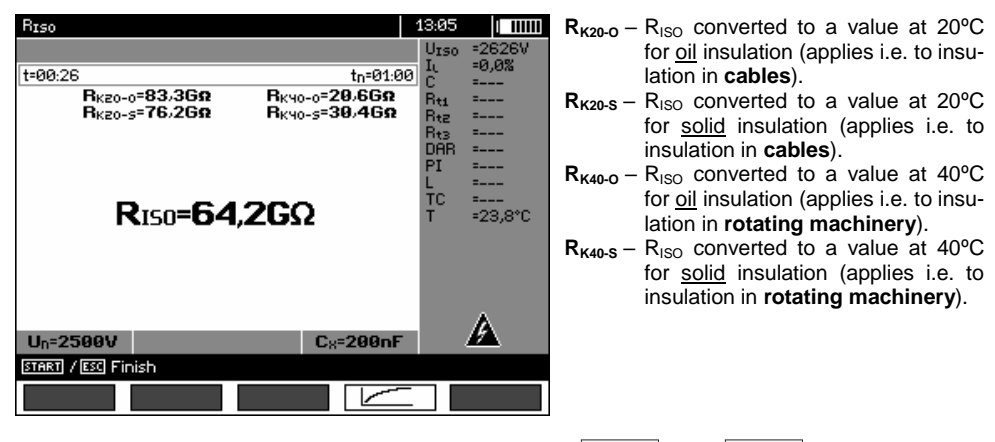

In order to set the temperature manually, press **F1** Cx / T **► F5 T** and then enter the value as in sec. 3.2.1 step  $(5)$ . On the other hand, after **connecting the ST-1 probe** the measured value will be displayed in the temperature field.

Temperature measurement commences after connecting the ST-1 temperature probe and it is performed for each function. Values are refreshed every second. After disconnecting the probe, the manually set temperature is displayed again.

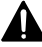

**To ensure user safety, it is not allowed to mount ST-1 temperature probe on objects with voltage higher than 50 V to earth. It is advisable to ground the examined object before mounting the probe.**

## <span id="page-40-0"></span>*3.5 Determining the length of the tested cable*

Based on the electrical capacity of the tested object, the device enables the user to determine the length of the tested cable. For this purpose – before starting the measurement – it is necessary to obtain data on the object's parameters (e.g. from the manufacturer's catalogue sheet).

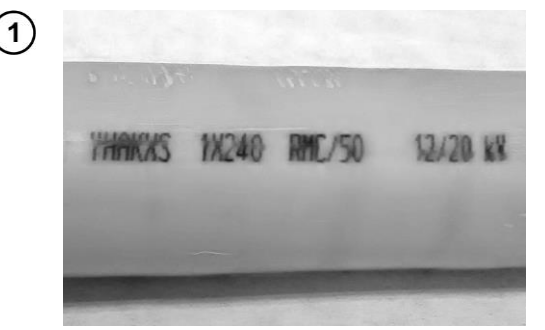

 $\overline{2}$ 

 $\overline{3}$ 

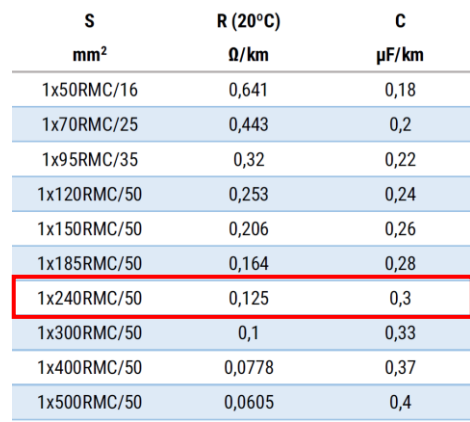

Each cable is marked at 1-metre intervals with the following data:

- $\Rightarrow$  name of the manufacturer,
- $\Rightarrow$  cable type,
- $\Rightarrow$  rated voltage.
- $\Rightarrow$  number of conductors and crosssection of each of them.

For example, the photograph shows a cable of **YHAKXS 1x240 RMC/50 12/20 kV** type.

Find this cable in the catalogue sheet of its manufacturer. The parameter you search for is **unit capacity**.

Its value should be converted to **nanofarads per kilometre** (nF/km) – the value is entered into the meter in field **CX**.

In this case the obtained value is **0.3 µF/km = 300 nF/km**.

Now you can configure the meter. Use **F2** button to select **CX**.

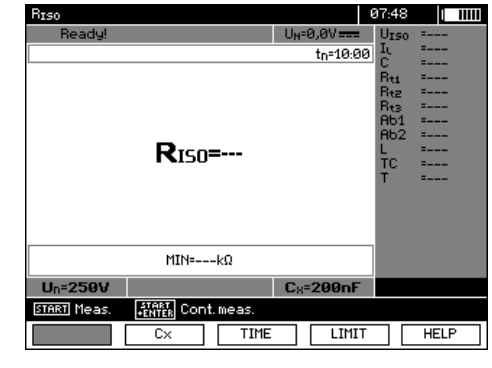

[22]

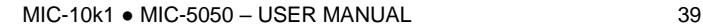

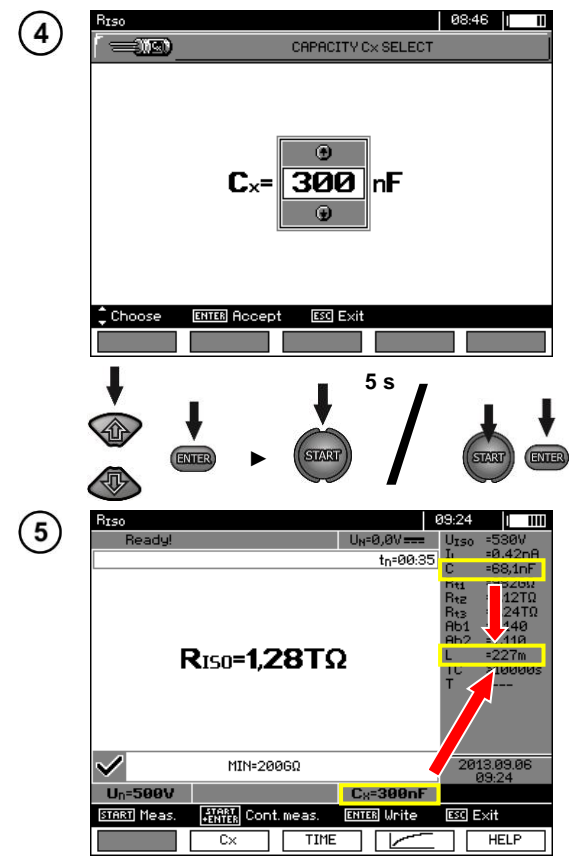

- $\bullet$  Use buttons  $\bullet$  to set the capacity value. Range of changes: **10…990 nF**. When setting **---** (below 10 nF or above 990 nF) the function to calculate the length is switched off.
- **Press ENTER** to confirm the selection.
- Start the measurement.

The device measures the total capacity of the cable **C [nF]**. Using this value and when the unit capacity  $C_X$  [nF/km] is entered, it may calculate the length **L**.

$$
C = C_X \cdot L
$$

$$
L = \frac{C}{C_X}
$$

In this case, for:  $C = 68.1 \text{ nF}$  $Cx = 300$  nF/km the cable length is:

$$
L = \frac{C}{C_X} = \frac{68.1 \text{nF}}{300 \frac{\text{nF}}{\text{km}}} = 0.227 \text{ km} = 227 \text{ m}
$$

## <span id="page-41-0"></span>*3.6 Tightness test of MV cable jacket*

Tightness test of MV cable jacket consists of applying a test voltage between its metal sheath or its return conductor and the ground. During the measurement, pay attention to the value of I<sup>L</sup> current.

The test voltage and the measurement time depend on the type of the tested object and test guidelines. For example, for a cable with polyethylene insulation:

- $\bullet$  test voltage according to standard HD 620 S1: ≤5 kV,
- measurement time after voltage stabilization: 1-10 min,
- positive result according to HD 620 S1: when no ground fault has occurred.

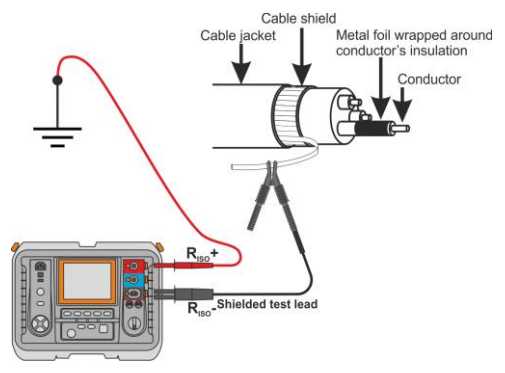

## **4 Memory of measurement results**

## <span id="page-42-1"></span><span id="page-42-0"></span>*4.1 Structure of the Memory*

The memory for test results has a tree-like structure (see figure below). The user has the ability to record data for ten clients. Each client may create max. 999 objects, which may store up to three levels of sub-objects, 999 sub-objects for each level. Each subject, and sub-object may store up to 999 measurements.

The whole structure is limited by the size of memory. The memory allows for simultaneous recording of 10 full descriptions of customers, and a minimum of: measurement sets for 10000 measuring points and 10000 names of these points, 999 names for objects, 999 descriptions of sub-objects and remember the layout created for these objects. Additionally the memory has a space for the list of names (selection lists) extended up to 99 entries.

#### <span id="page-42-2"></span>**4.1.1 The appearance of main windows in the measurement recording mode**

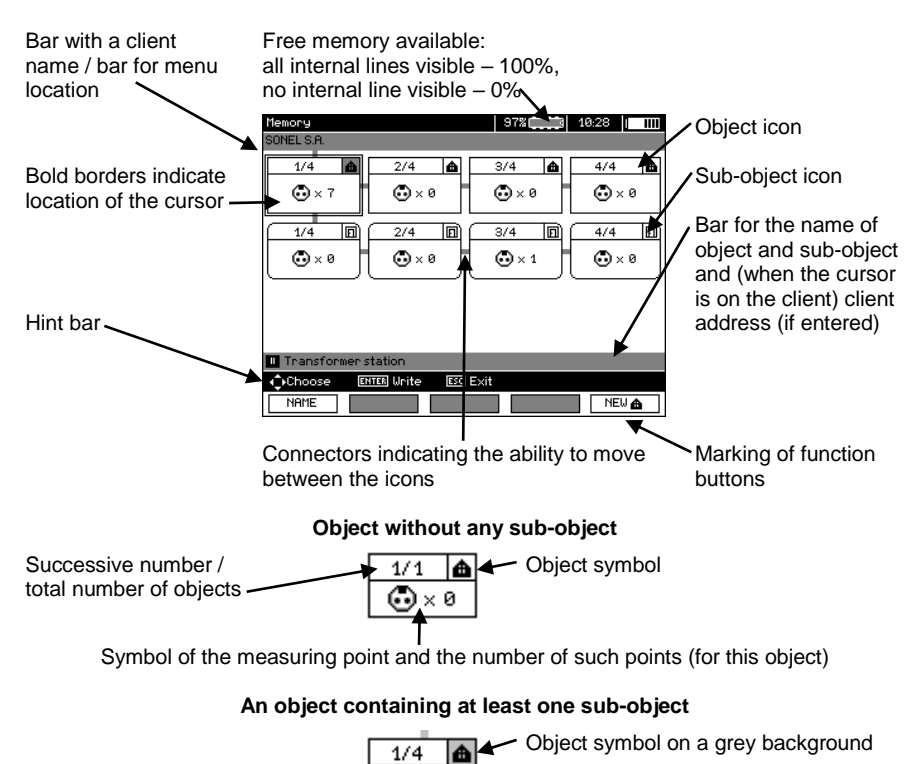

**The main folder window**

 $\odot$  ×10

Connector

#### **Sub-object without further sub-objects**

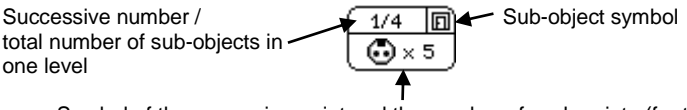

Symbol of the measuring point and the number of such points (for this sub-object)

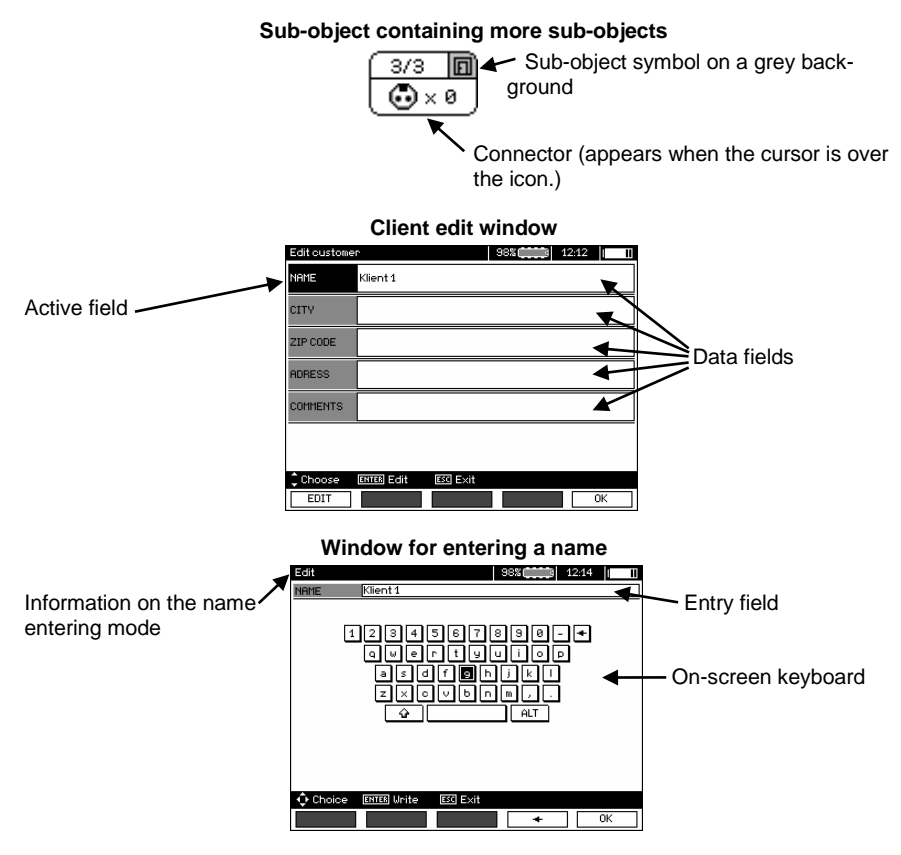

To obtain larger fonts set the cursor on **Shift** and press **ENTER**. To obtain special (Polish) fonts set the cursor on **ALT** and press **ENTER**.

## **Window for entering the measurement result**  $12.16$ Successive number / total number of saved cellsNAME

42 MIC-10k1 ● MIC-5050 – USER MANUAL

## **Note:**

- Results of measurements performed for all measuring functions can be stored in one memory cell.

- Only the results of the measurements started by pressing **START** key button can be stored in the memory (except autozeroing in low-voltage measurement of resistance).

- Complete set of results (main result and supplementary results) for a given measuring function, preset measurement settings, date and time of the measurement are stored in the memory.

- Cells unsaved are not available.

- It is recommended to delete the memory after reading the data or before performing a new series of measurements that may be stored into the same memory cells as the previous ones.

- A single cell may contain either a  $R_{\text{ISO}}$  2(3)p measurement result, a  $R_{\text{ISO}}$  SV, or DD.

- After entering the measurement result, the ID number of the cell is automatically increased.

## <span id="page-44-0"></span>*4.2 Storing the measurement results in the memory*

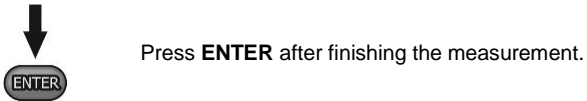

## <span id="page-44-1"></span>**4.2.1 Entering the results without extending the memory structure**

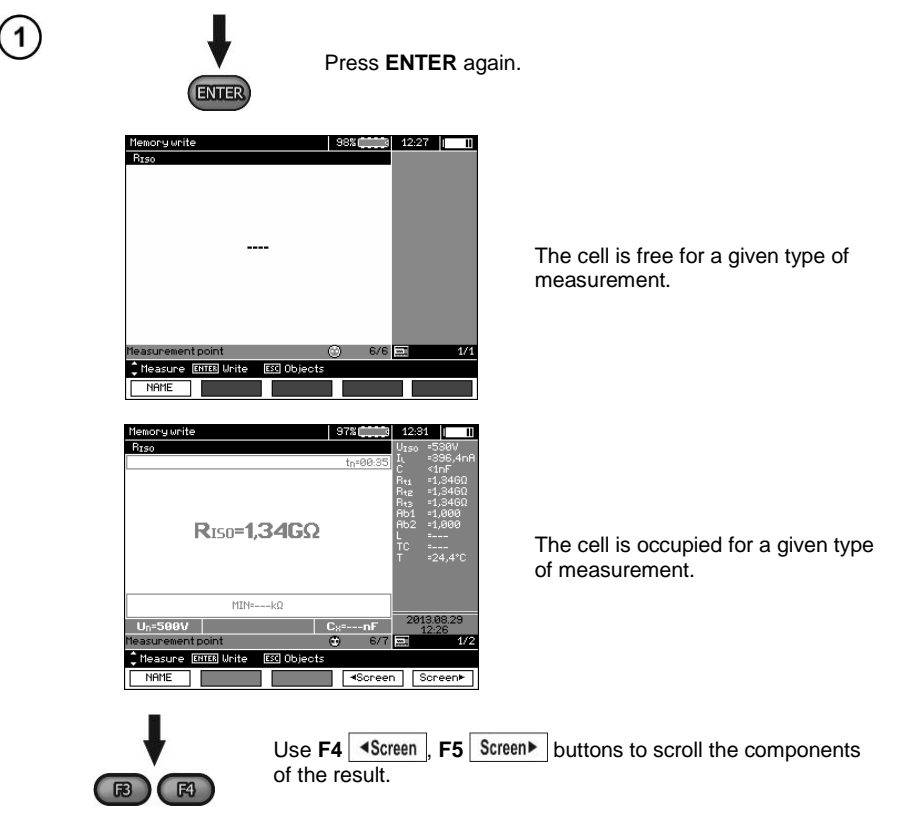

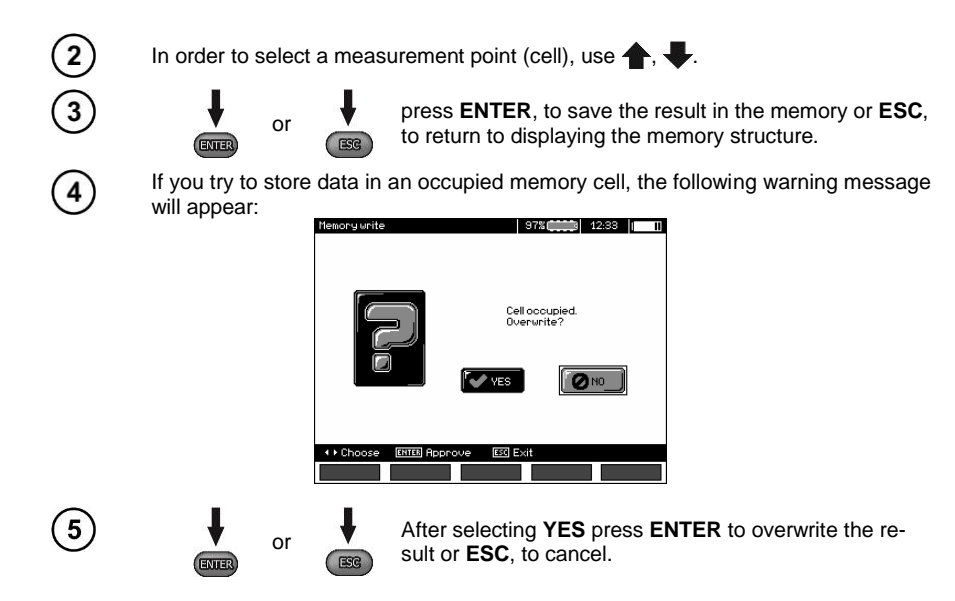

## **Note:**

- Complete set of results (main result and supplementary results) for a given measuring function and preset measurement settings are stored in the memory.

## <span id="page-45-0"></span>**4.2.2 Extending the memory structure**

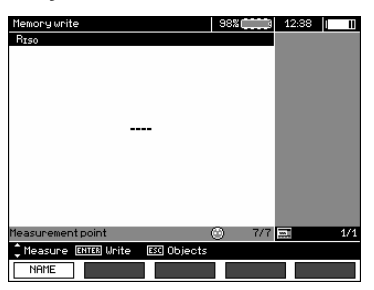

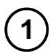

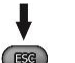

Press **ESC** to start creating the objects.

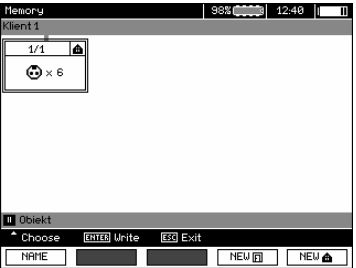

44 MIC-10k1 ● MIC-5050 – USER MANUAL

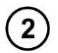

Press **button to set the cursor on Client 1**.

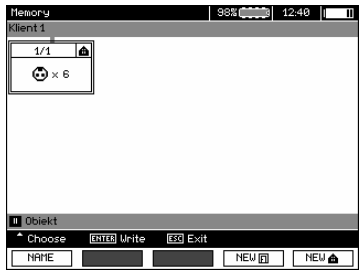

 $\textcircled{3}$  Use  $\blacklozenge$ ,  $\blacktriangleright$  buttons to select other clients (1 – 10).

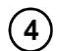

 $\circled{5}$ 

 $\left(4\right)$  Press **F1 EDIT** to edit client data.

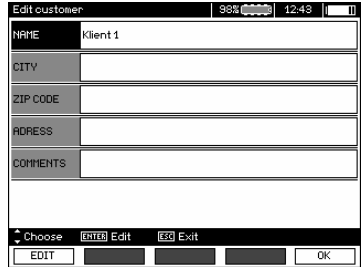

Use **A**, buttons to set the cursor on each item and press **ENTER** to start the editing.

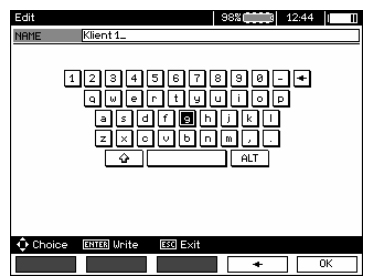

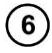

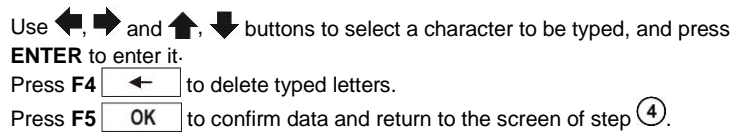

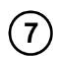

In this way, you may enter all client data.

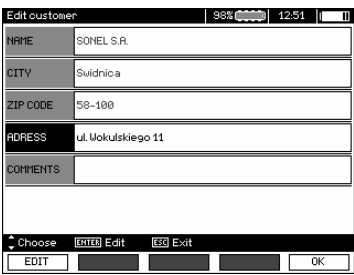

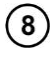

Press  $F5$  OK to confirm data and return to the screen of step  $\textcircled{1}.$ 

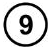

Use button to set the cursor on the object icon. Press **F1** NAME to start editing the object name.

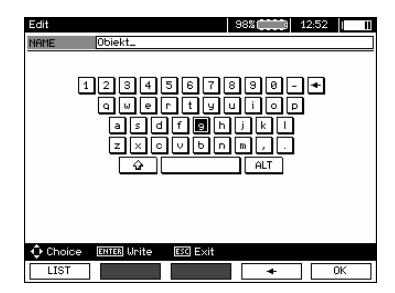

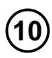

Enter the name of the object in the same way as for the customer data. You may use the list of proposed names that is available after pressing **F1** LIST First the list should be created.

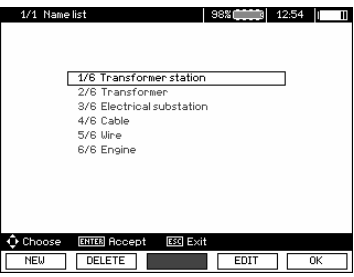

After pressing **F1** NEW you may add further names to the list (up to 99 items), and pressing **F2** DELETE deletes the items.

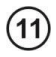

 $12$ 

Press **F5** OK to approve the name that appears on the screen.

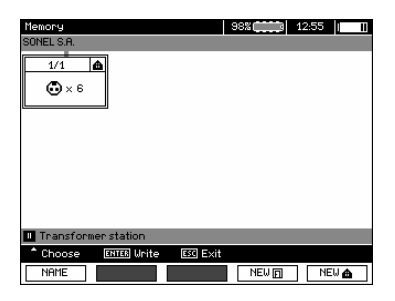

Press **ENTER**, go to the measurement point.

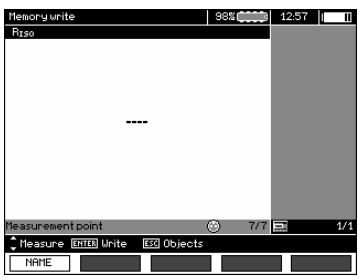

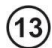

Press **F1** NAME to enter the editing of the measuring point name.

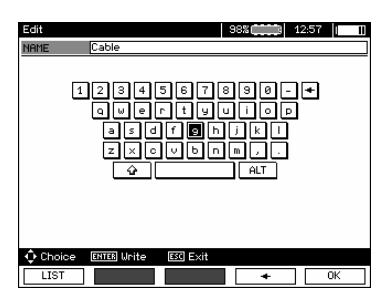

Enter the name of the measuring point in the same way as the object name.

press **ENTER**, to save the measurement result.

After entering the memory, the user may extend its structure by adding new objects and subobjects as needed.

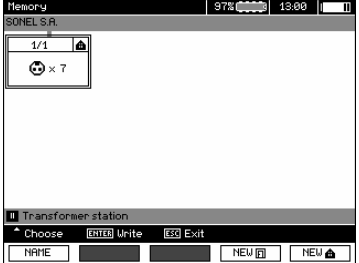

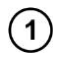

To add a new object, press **F5** NEW **a**.

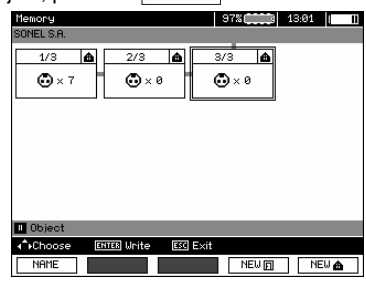

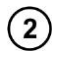

To add a new sub-object, set the cursor on the chosen object and press **F4**   $NEW$  $\Box$ .

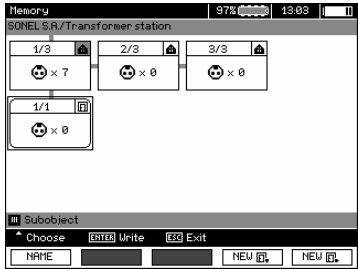

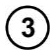

Using **F4** and **F5** you may add new objects and sub-objects (up to 5 levels).

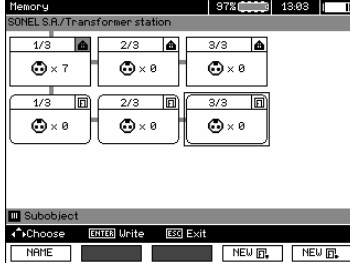

## **Note:**

- New objects (sub-objects in a level) are added on the right side of the object marked with the cursor (sub-object).

- The screen displays only sub-objects belonging to the object (sub-object) indicated by the cursor.

- Deleting objects and sub-objects is possible only in memory browse mode.

- The name of an object, sub-object or measurement is possible in memory browse mode or after entering entry into the memory after a measurement.

## <span id="page-50-0"></span>*4.3 Viewing memory data*

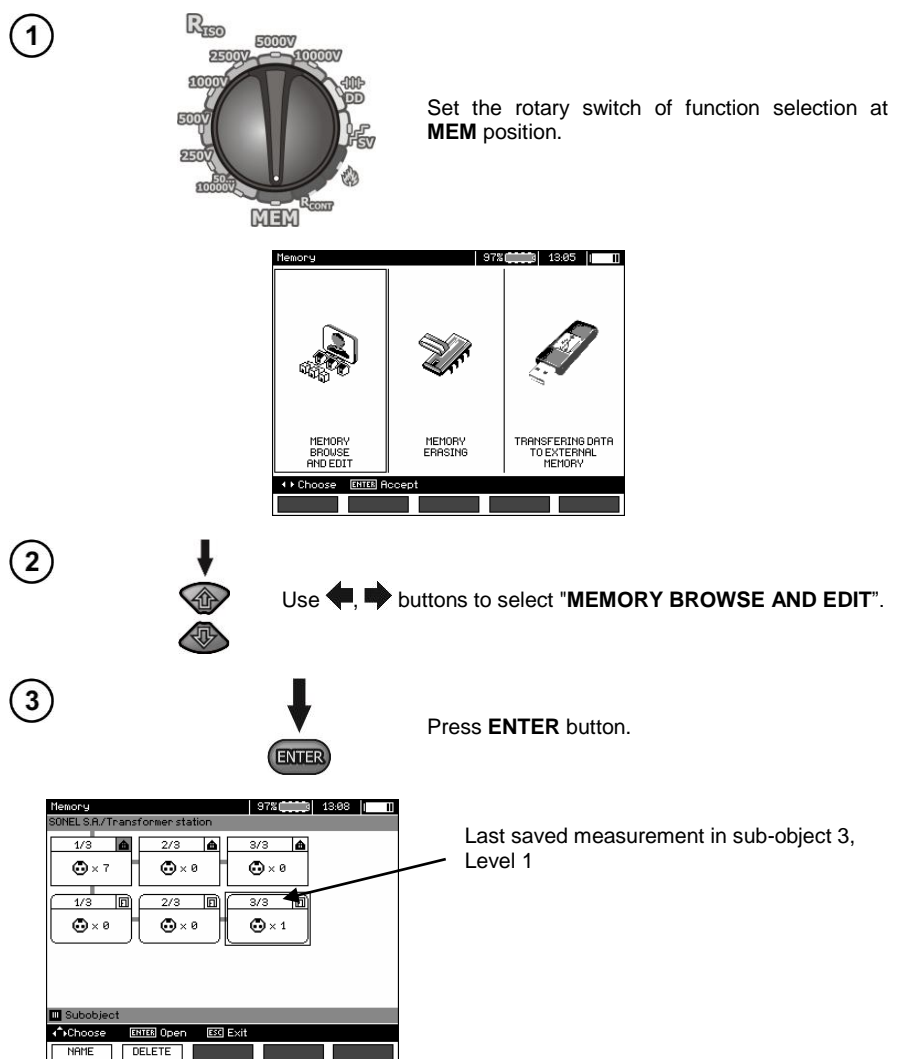

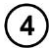

Use  $\blacklozenge$  and  $\blacklozenge$ ,  $\blacktriangleright$  buttons to move between objects and sub-objects using the existing connectors.

Press **F1** NAME to enter the option for editing the name of object (subobject) and change it. Press **F2** DELETE to delete a chosen object (sub-object) with all its results.

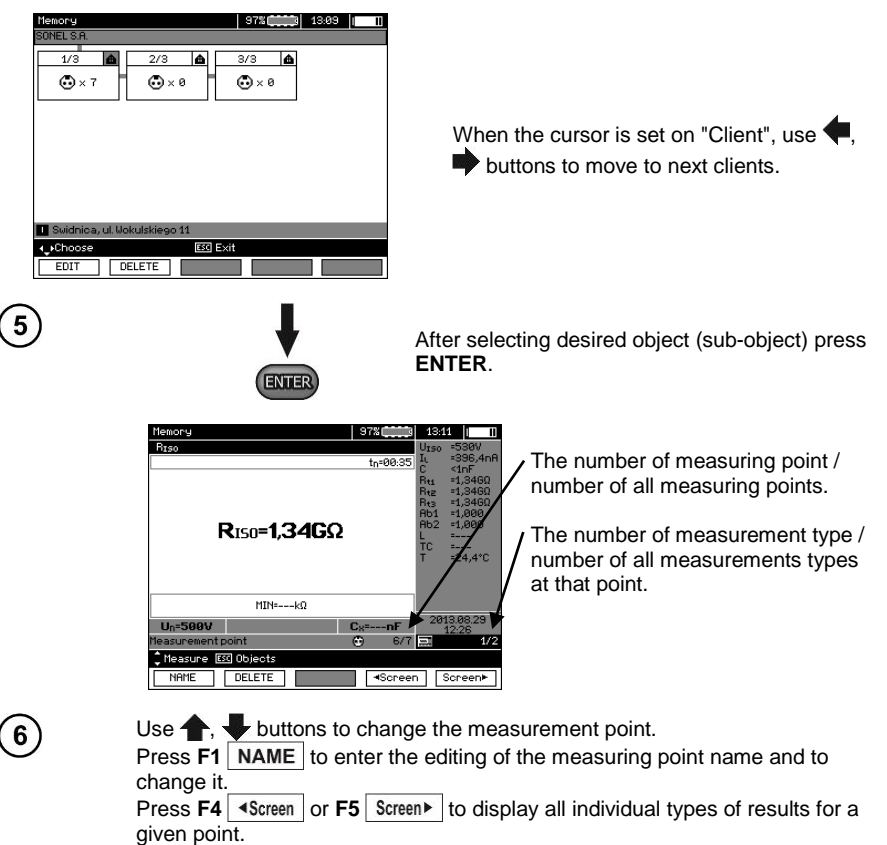

Press **F2** DELETE to delete a chosen measurement or measuring point with all its results:

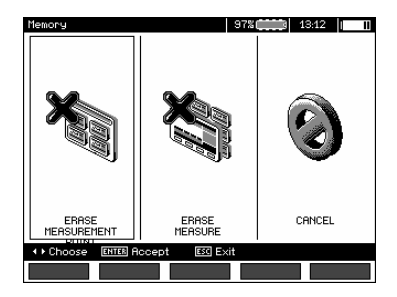

## <span id="page-52-0"></span>*4.4 Deleting memory data*

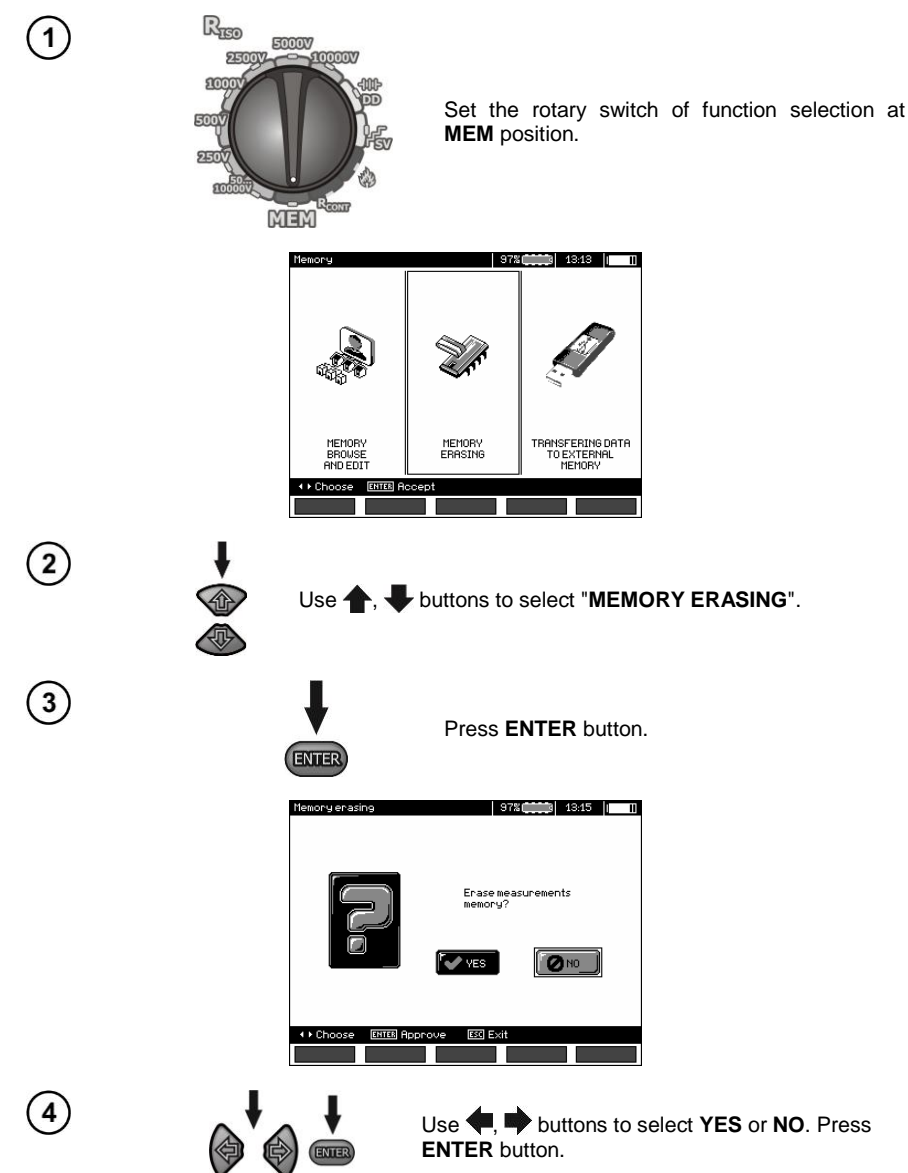

## **5 Data transmission**

## <span id="page-53-0"></span>**Note:**

- Data transmission is not possible while charging the battery.

## <span id="page-53-1"></span>*5.1 Set of accessories to connect the meter to a PC*

In order to ensure the communication of the meter with a PC, a USB cable is required or Bluetooth module and appropriate software supplied with the meter.

The software may be used for many devices manufactured by SONEL S.A. which are equipped with the USB interface.

Detailed information is available from the manufacturer and distributors.

## <span id="page-53-2"></span>*5.2 Data transmission through USB port*

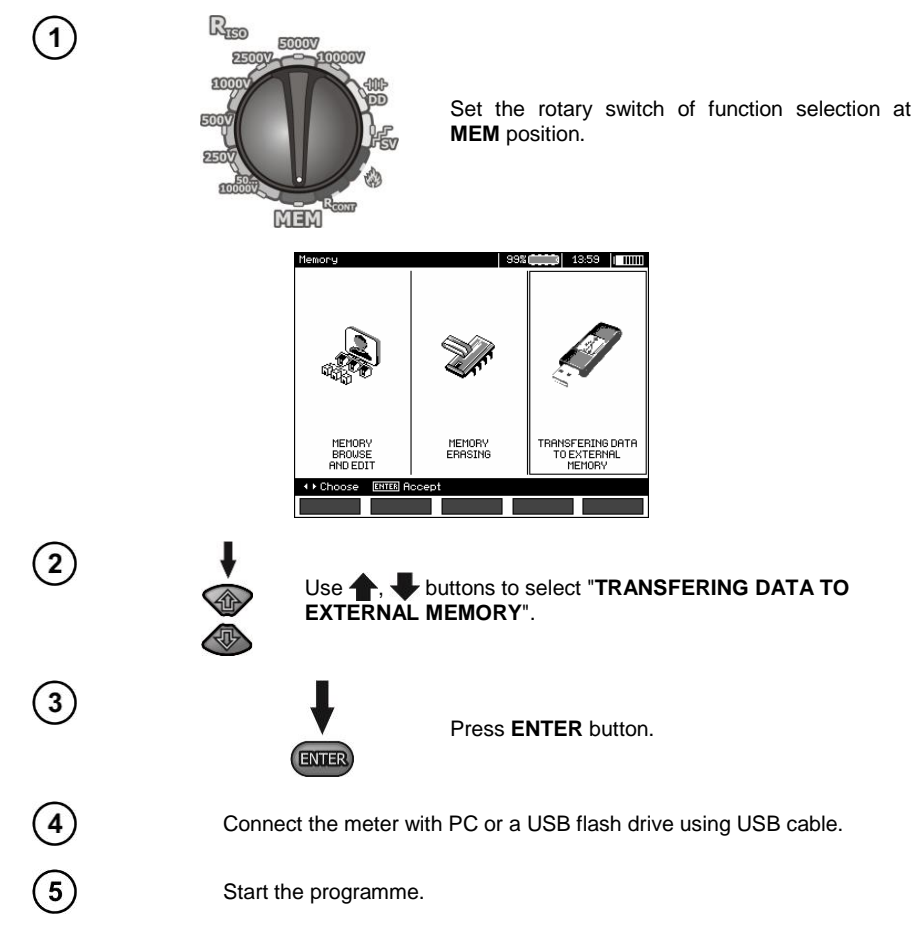

## <span id="page-54-0"></span>*5.3 Data transmission using Bluetooth module*

1. Activate Bluetooth on your PC (if it is an external module, it must be connected to the computer before). Follow the instructions of the module.

2. Turn on the meter and set the function switch in **MEM**.

3. On a PC enter Bluetooth connectivity mode, select the device (MIC-10k1 / MIC-5050) and establish the connection.

4. If the connection was successful, then the meter will display the following screen:

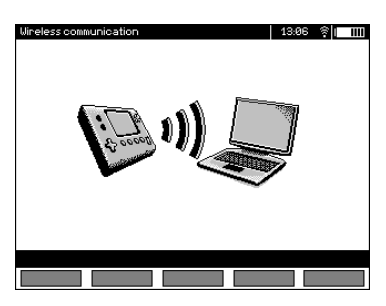

5. Start the software to read /save data (e.g., Sonel Reader, Sonel PE) and proceed in accordance with its instructions.

## <span id="page-54-1"></span>*5.4 Read-out and change of PIN code for Bluetooth connections*

**MOTN MENIT**  $12.00$   $\text{I}$   $\text{mm}$ 

Select Wireless transmission in the main MENU of the meter,

press **ENTER**.

Select **CHANGE PIN CODE** position,

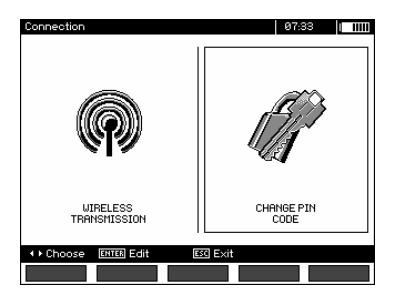

press **ENTER.** Read the current PIN, and change it if necessary, confirming introduced change by pressing **ENTER**.

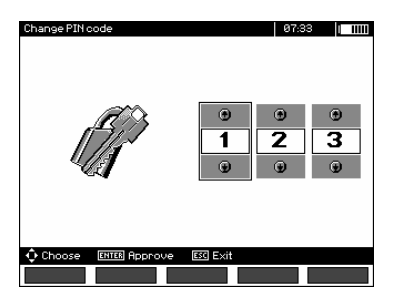

## **Note:**

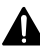

**Standard PIN code for Bluetooth transmission is "123".**

## <span id="page-56-1"></span><span id="page-56-0"></span>*6.1 Monitoring the power supply voltage*

#### **ATTENTION!**

**To display the correct battery discharge status, it is necessary to completely discharge and then fully charge the battery, before starting the regular use of the meter.**

The charge level of the rechargeable battery is indicated by the symbol in the right upper corner of the display on a current basis:

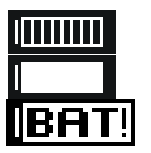

Battery charged.

Battery discharged.

Battery completely discharged.

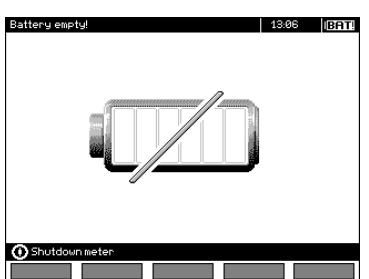

Battery extremely discharged, all measurements are blocked.

## <span id="page-56-2"></span>*6.2 Battery power*

MIC-10k1 and MIC-5050 meters are powered with a Li-Ion battery which may be replaced only in a servicing point.

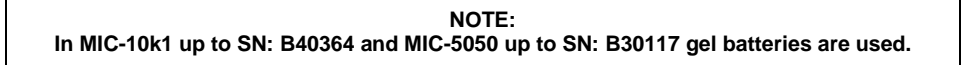

The charger is installed inside the meter and works only with the manufacturer's rechargeable battery pack. The charger is powered from the 230 V grid. It is also possible to power the unit from a car lighter using an optional 12 V / 230 VAC converter.

**ATTENTION! Do not power the meter from sources other than those listed in this manual.**

## <span id="page-57-0"></span>*6.3 Charging rechargeable battery*

Charging commences once the power supply has been connected to the meter regardless of the fact whether the meter is on or off. Charging is indicated by battery symbol being filled and flashing green LED. The rechargeable battery is charged in accordance with the "quick charge" algorithm – this process reduces the charging time to approx. 7 hours. The completion of the charging cycle is indicated by a full battery symbol and the lighting of green LED. In order to turn the device off, unplug the power charger.

## **Note:**

- Due to interferences in the mains, the process of battery charging may finish prematurely. When charging time is too short, turn off the meter and start charging again.

## **Additional information displayed by the meter**

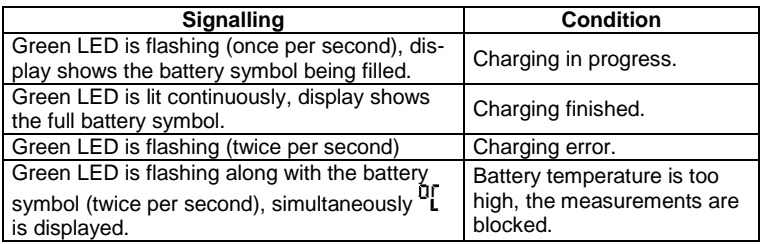

## <span id="page-57-1"></span>*6.4 Power supply from mains*

It is possible to carry out measurements during the charging process. To activate it, press **ESC** – the meter enters the measurement mode, while remaining in charging mode. Similarly, the process takes place when AC power supply is connected to the meter.

When the meter is turned off by  $\bigcirc$  button or by Auto-OFF, the charging process is not interrupted.

## **Additional information displayed by the meter**

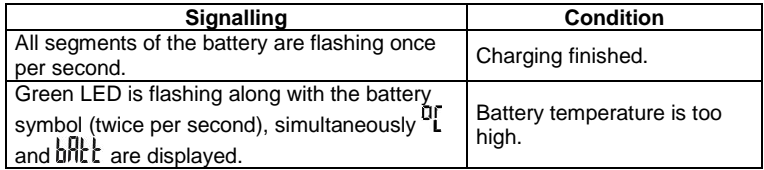

## <span id="page-58-0"></span>*6.5 General principles for using Li-Ion rechargeable batteries*

- Store the half-charged battery pack in a plastic container placed in a dry, cool and well ventilated place and protect them from direct sunlight. The battery pack may be damaged if stored when fully discharged. The ambient temperature for prolonged storage should be maintained within the range of  $5^{\circ}$ C…25 $^{\circ}$ C.

- Charge the batteries in a cool, well-ventilated place at a temperature of 10°C ... 28°C. Modern fast chargers detect both too low and too high temperature of rechargeable batteries and react to the situation adequately. Too low temperature should prevent starting the process of charging, which might irreparably damage rechargeable batteries. The increase in temperature of the battery pack may cause electrolyte leakage and even its ignition or explosion.

- Do not exceed the charging current, as it may result in ignition or "swelling" of the battery pack. "Swollen" battery pack must not be used.

- Do not charge or use the batteries in extreme temperatures. Extreme temperatures reduce the lifetime of rechargeable batteries. Always observe the rated operating temperature. Do not dispose the battery pack into fire.

- Li-Ion cells are sensitive to mechanical damage. This kind of damage may cause its permanent damage and thus – ignition or explosion. Any interference in the structure of Li-ion battery pack may cause its damage. This may result in the ignition or explosion. A short-circuit of the battery poles "+" and "-" may permanently damage the battery pack or even cause its fire or explosion.

- Do not immerse Li-Ion battery in liquids and do not store in humid conditions.

- If the electrolyte contained in the Lithium-Ion battery pack, contacts eyes or skin, immediately rinse the affected place with plenty of water and consult a doctor. Protect the battery against unauthorised persons and children.

- When you notice any changes in the Lithium-Ion battery pack (e.g. changes in colour, swelling, excessive temperature), stop using the battery pack. Li-Ion batteries that are mechanically damaged, overcharged or excessively discharged are not suitable for use.

- Any misuse of the battery may cause its permanent damage. This may result in the ignition. The seller and the manufacturer shall not be liable for any damages resulting from improper handling Li-Ion battery pack.

## <span id="page-58-1"></span>*6.6 General principles for using gel (lead) rechargeable batteries*

- Store the rechargeable batteries in a dry, cool and well ventilated place and protect them from direct sunlight. Do not install them in a tightly closed container. While charging the batteries may produce flammable gases, which may be the cause of explosion if proper ventilation is not available. The best temperature for battery storage and operation is between 15°C and 25°C.

- Do not place batteries near equipment generating sparks, or store them in dusty areas.

- Do not connect the battery to any plastic elements or housing elements containing solvents. This may cause the battery body to unseal or crack.

- During storage of lead batteries they are self-discharged. The storage time without charging is dependent on ambient temperature: from 6 months at 20 °C to 2 months at 40 °C. In order to prevent excessive battery discharge, resulting in a significant reduction of their capacity and durability it is required to recharge them in specified intervals.

- Do not discharge the battery to a voltage below that, specified by its manufacturer. An attempt to recharge an over-discharged battery may cause a thermal hazard, which results in battery deformation or in change of the structure and distribution of the electrolyte in the battery as some of the water evaporates. This worsens the battery parameters similar to prolonged overcharging. Always recharge the battery immediately after discharging, even if it was not discharged to the recommended cut off voltage. Leaving a discharged battery for a couple of hours (sometimes even less than that if the discharge was very deep) will cause sulphating.

- Charging may only be performed using a charger with specific parameters and under the conditions set by their manufacturers. Failure to meet these conditions can lead to leakage, overheating or even an explosion.

## **7 Cleaning and maintenance**

#### **ATTENTION!**

<span id="page-59-0"></span>**Use only the maintenance methods specified by the manufacturer in this manual.** 

The casing of the meter may be cleaned with a soft, damp cloth using all-purpose detergents. Do not use any solvents or cleaning agents which might scratch the casing (powders, pastes, etc.).

Clean the probe with water and dry it. Before the probe is stored for a prolonged period of time it is recommended to grease it with any machine lubricant.

The reels and test leads should be cleaned with water and detergents, and then dried.

The electronic system of the meter does not require maintenance.

## **8 Storage**

<span id="page-59-1"></span>In the case of storage of the device, the following recommendations must be observed:

- Disconnect all the test leads from the meter.
- Clean the meter and all its accessories thoroughly.
- Wind the long test leads onto the reels.
- If meter is to be stored for a prolonged period of time, the batteries must be removed from the device.
- In order to prevent a total discharge of the accumulators in the case of a prolonged storage, charge them from time to time.

## <span id="page-59-2"></span>**9 Dismantling and utilisation**

Worn-out electric and electronic equipment should be gathered selectively, i.e. it must not be placed with waste of another kind.

Worn-out electronic equipment should be sent to a collection point in accordance with the law of waste electrical and electronic equipment.

Before the equipment is sent to a collection point, do not dismantle any elements.

Observe local regulations concerning disposal of packages, waste batteries and accumulators.

## **10 Technical specifications**

## <span id="page-60-1"></span><span id="page-60-0"></span>*10.1 Basic data*

 $\Rightarrow$  The abbreviation "m.v." used in the specification of accuracy denotes a standard measured value

#### **AC/DC voltage measurement**

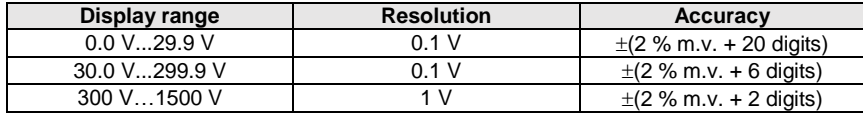

• Frequency range: 45...65 Hz

#### **Measurement of insulation resistance**

Test voltage accuracy ( $R_{\text{obs}}$  [ $\Omega$ ]  $\geq$  1000\*U<sub>N</sub> [V]): +10% of the set value Measurement range acc. to IEC 61557-2: MIC-5050 U<sub>N</sub> = 5000 V: 5.00 MΩ...20.0 TΩ,  $MIE-10K1$  U<sub>N</sub> = 10000 V: 10.0 M $\Omega_{11}$ 40.0T $\Omega$ 

Measurement with DC and increasing voltage (SV) for  $U_{\text{iso}} = 5$  kV

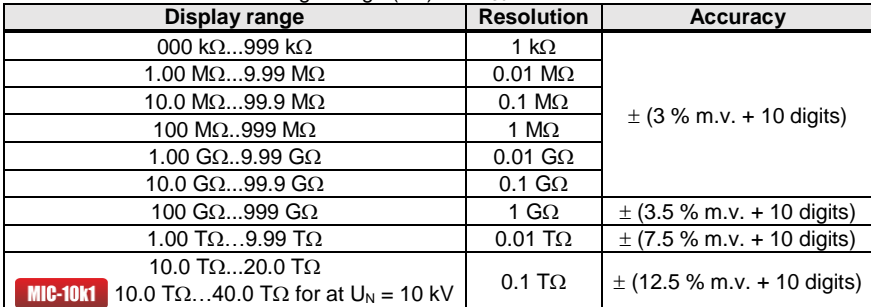

- The accuracies shown above are the "worst" values calculated for the top range values. The lower the reading, the higher the accuracy.
- Accuracy for any measuring voltage and each result can be calculated from the following formula:

 $\delta_R$ = ±(3 %+(U<sub>ISO</sub>/( U<sub>ISO</sub>-R<sub>zm</sub>·21·10<sup>-12</sup>)-1) ·100 %) ± 10 digits

where:

 $U<sub>ISO</sub> - voltage$  at which the measurement is conducted [V]

Rzm – measured resistance [Ω]

Approximate maximum values of the measured resistance, depending on the test voltage, are presented in the table below.

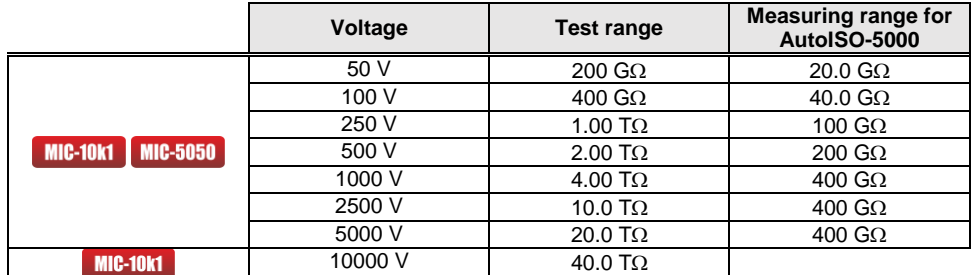

 $\Rightarrow$  **Note:** For insulation resistance below R<sub>ISOmin</sub> there is no accuracy specified because the meter works with the adjustable current limit in accordance with the following formula:

$$
R_{ISO\min} = \frac{U_{ISOnom}}{I_{ISOnom}}
$$

where:

- $R<sub>ISOmin</sub>$  minimum insulation resistance measured without limiting the converter current
- $U_{\text{ISOnom}}$  nominal test voltage<br> $I_{\text{ISOnom}}$  nominal converter completed

 $-$  nominal converter current (1.2 mA, 3 mA or 6 mA)

- Additional error in the three-lead measurement (impact of G terminal): 0.05% with reduced current leakage incurred by 250 kΩ resistance during 100 MΩ measurement with 50 V measurement voltage.
- Max. short-circuit current  $I_{\text{ISO}}$ : 6 mA  $\pm$ 15 %
- The  $I_{ISO}$  current in the remaining load range shall be selected from the following values: 1.2 mA, 3 mA, 6 mA.

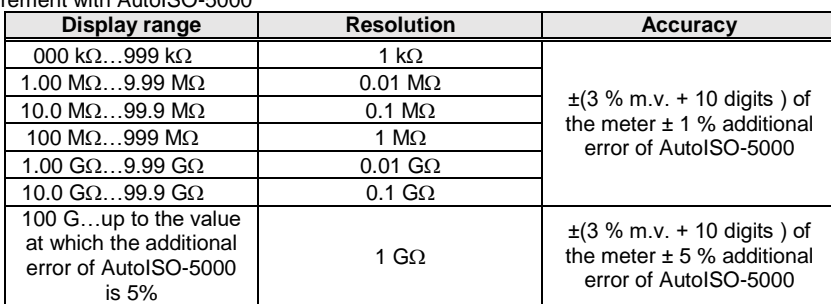

Measurement with AutoISO-5000

#### **Measurement of leakage current**

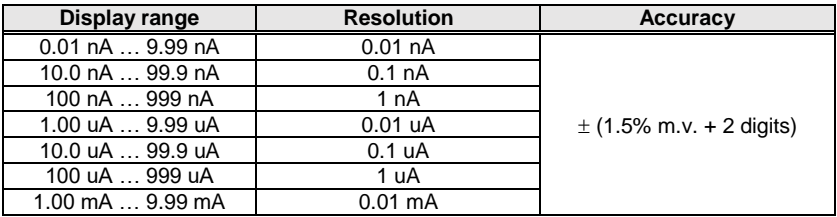

#### **Measurement of capacitance**

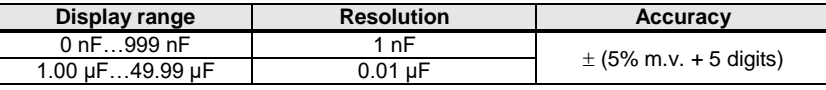

- Measurement of capacitance is available only during  $R<sub>ISO</sub>$  measurement (when discharging the object).
- Accuracy of measurement is met for the tested capacitance connected in parallel with a resistance greater than 10 MΩ.
- For measurement voltages below 100 V the measurement error is not specified.
- The cable lenght L is calculated as C/Cx, measurement accuracy depends on measurement range.
- Time Constant TC is calculated as Riso x C, measurement accuracy depends on measurement range.

#### **Measurement of continuity of protective conductors and equipotential bonding with 200 mA current**

Measuring range according to IEC 61557-4: 0.12  $\Omega$ ...999  $\Omega$ 

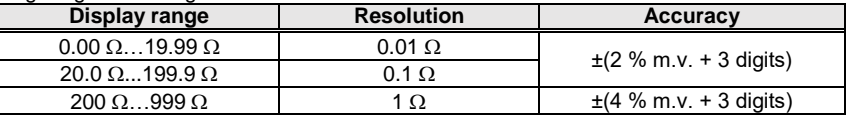

- Voltage at open terminals: 4 V…24 V
- Output current at R<15  $\Omega$ : min. 200 mA (I = 200 mA...250 mA)
- Current flowing bidirectionally, average resistance is displayed on the screen,
- Compensation of test leads resistance, autozeroing.

#### **Temperature Measurement**

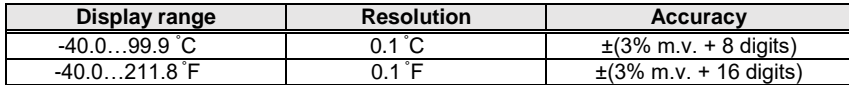

## <span id="page-63-0"></span>*10.2 Other technical data*

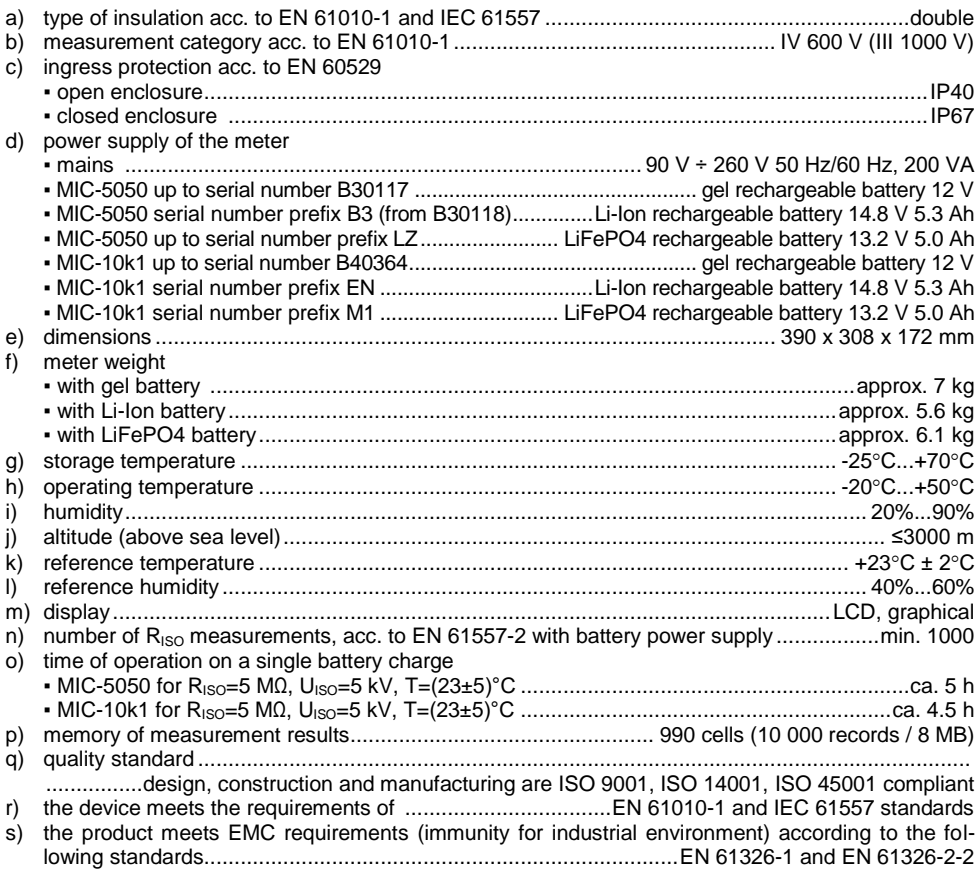

#### **ATTENTION!**

**MIC-10k1 and MIC-5050 meters are classified in terms of Electromagnetic Compatibility (EMC) as instruments of Class A (for use in industrial environments – according to EN 50011). Interferences, impacting the operation of other devices must be taken into account when the meters are used in other environments (e.g. domestic).**

#### **Note:**

SONEL S.A. hereby declares that the radio device type MIC-10k1/5050 complies with Directive 2014/53/EU. The full text of the EU Declaration of Conformity is available at the following website address:<https://sonel.pl/en/download/declaration-of-conformity/>

## <span id="page-64-0"></span>*10.3 Additional data*

Data on additional uncertainties are useful mainly when the meter is used in non-standard conditions and for metrological laboratories for the purpose of calibration.

## <span id="page-64-1"></span>**10.3.1 Additional uncertainties according to EN 61557-2 (RISO)**

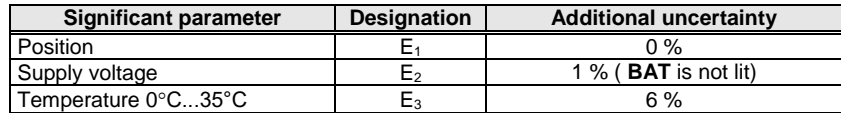

## <span id="page-64-2"></span>**10.3.2 Additional uncertainties according to EN 61557-4 (RCONT)**

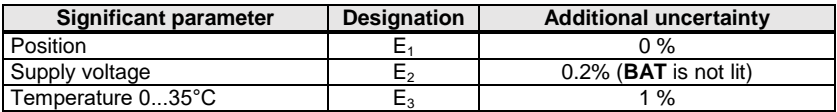

## **11 Manufacturer**

<span id="page-64-3"></span>The manufacturer of the device and provider of guarantee and post-guarantee service:

**SONEL S.A.** Wokulskiego 11 58-100 Świdnica Poland tel. +48 74 884 10 53 (Customer Service) e-mail[: customerservice@sonel.com](mailto:customerservice@sonel.com) web page: [www.sonel.com](http://www.sonel.com/)

#### **NOTE**

**Service repairs must be performed solely by the manufacturer.** 

#### **NOTES**

## WARNINGS AND GENERAL INFORMATION DISPLAYED BY THE METER

#### **ATTENTION!**

Connecting voltage higher then 1500 V, between any of the test terminals may damage<br>the meter and cause a hazard to the user.

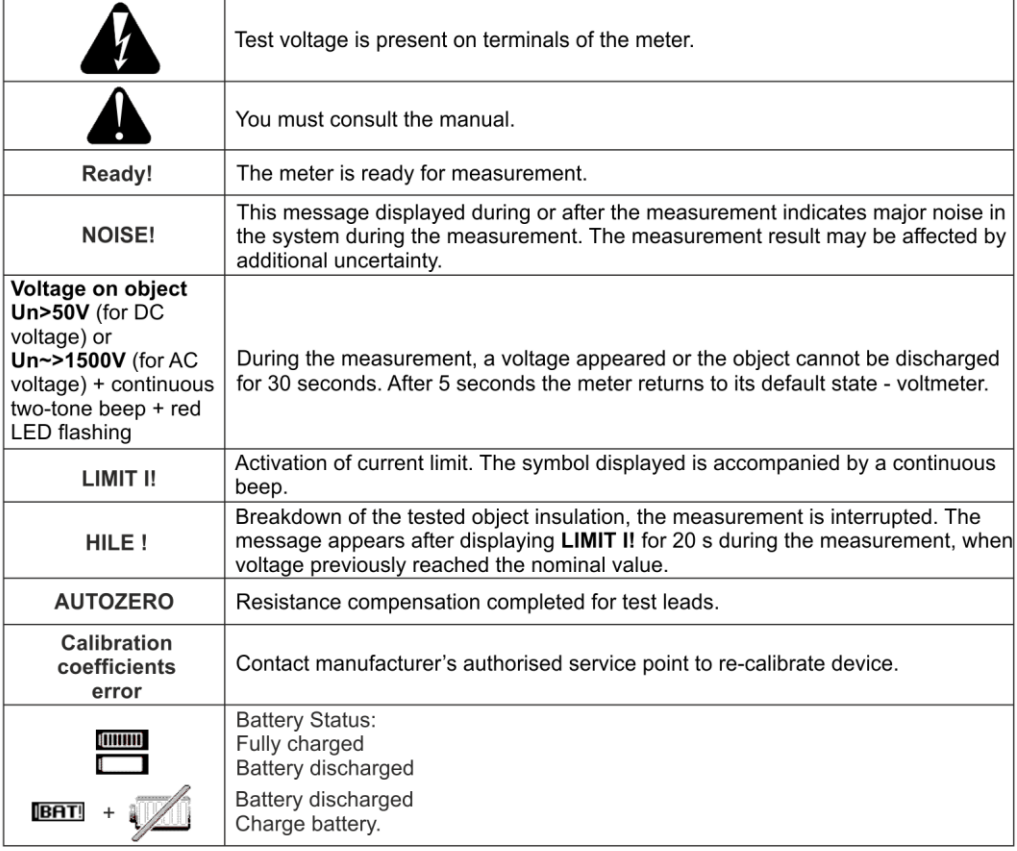

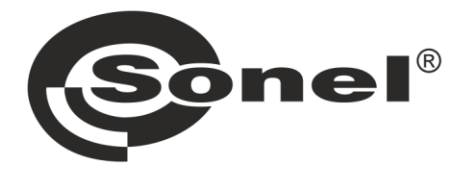

## **SONEL S.A.**

Wokulskiego 11 58-100 Świdnica Poland

## **Customer Service**

tel. +48 74 884 10 53 e-mail: customerservice@sonel.com

## www.sonel.com